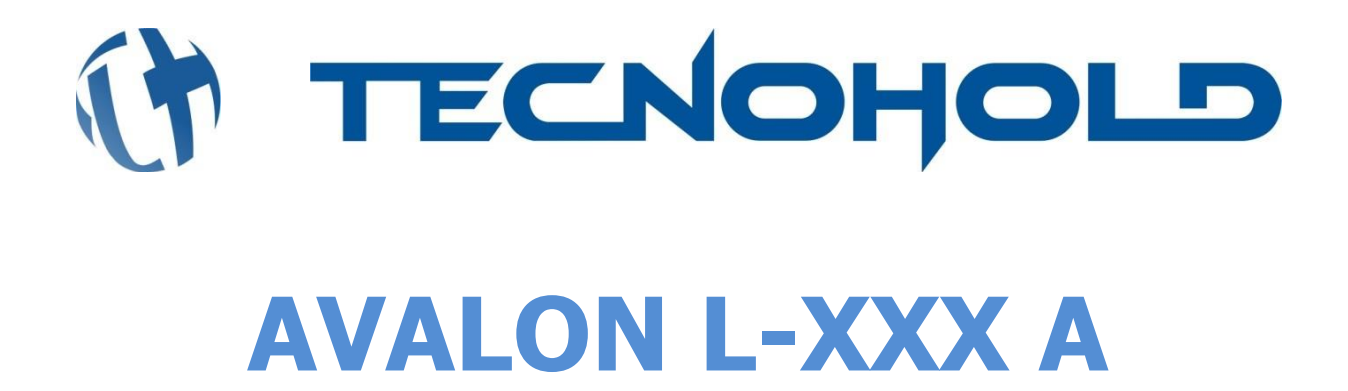

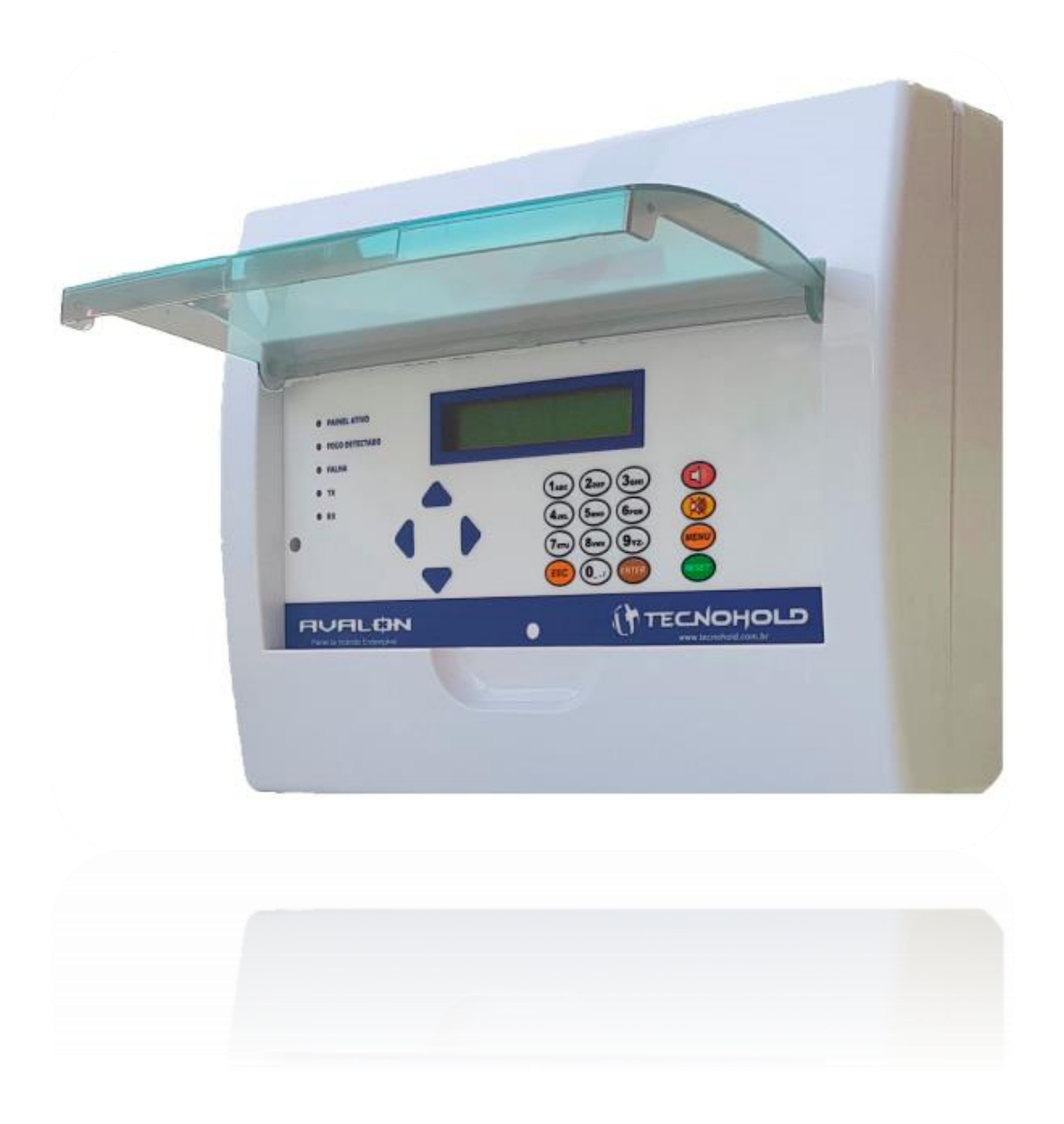

# **MANUAL DO USUÁRIO**

# ÍNDICE

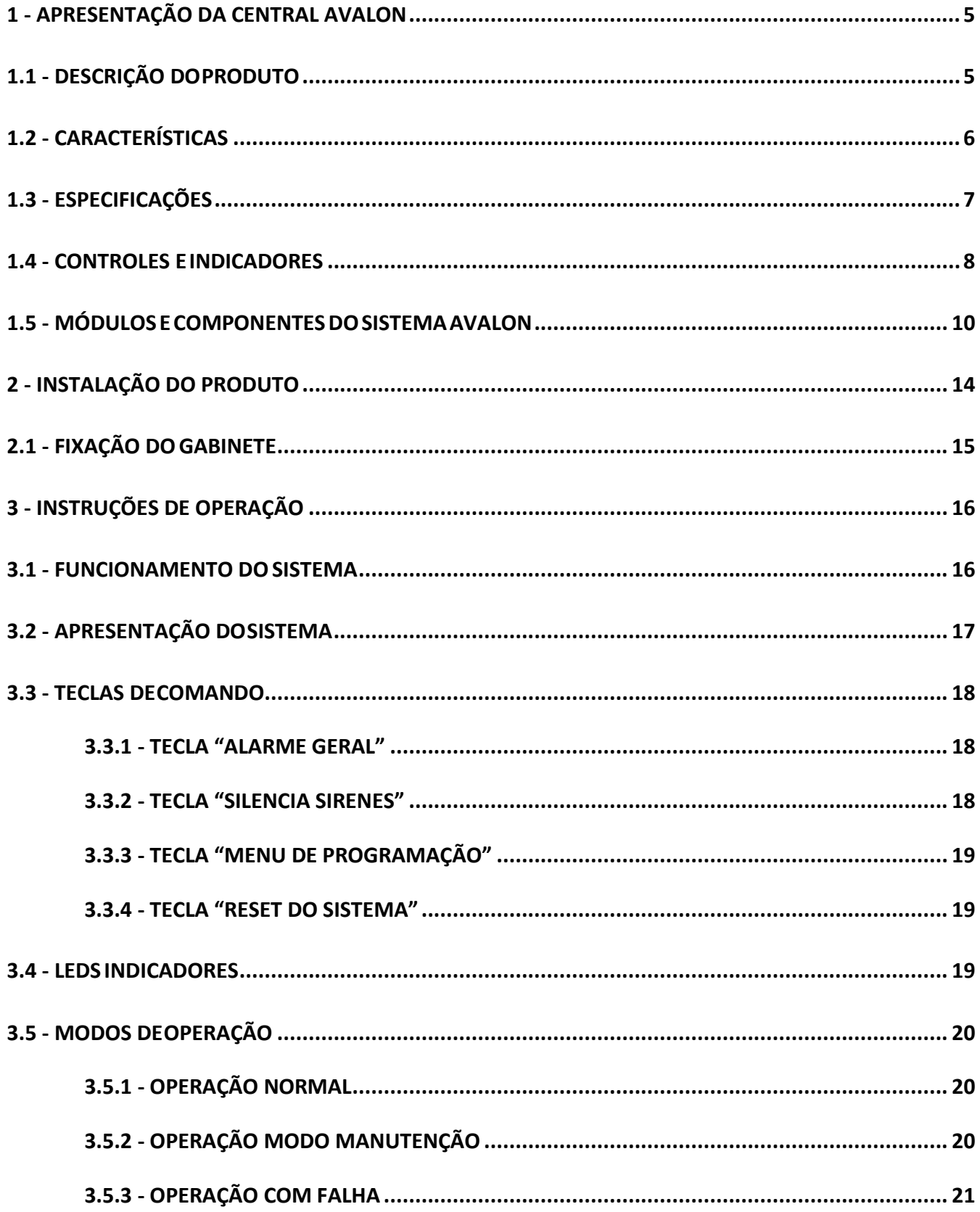

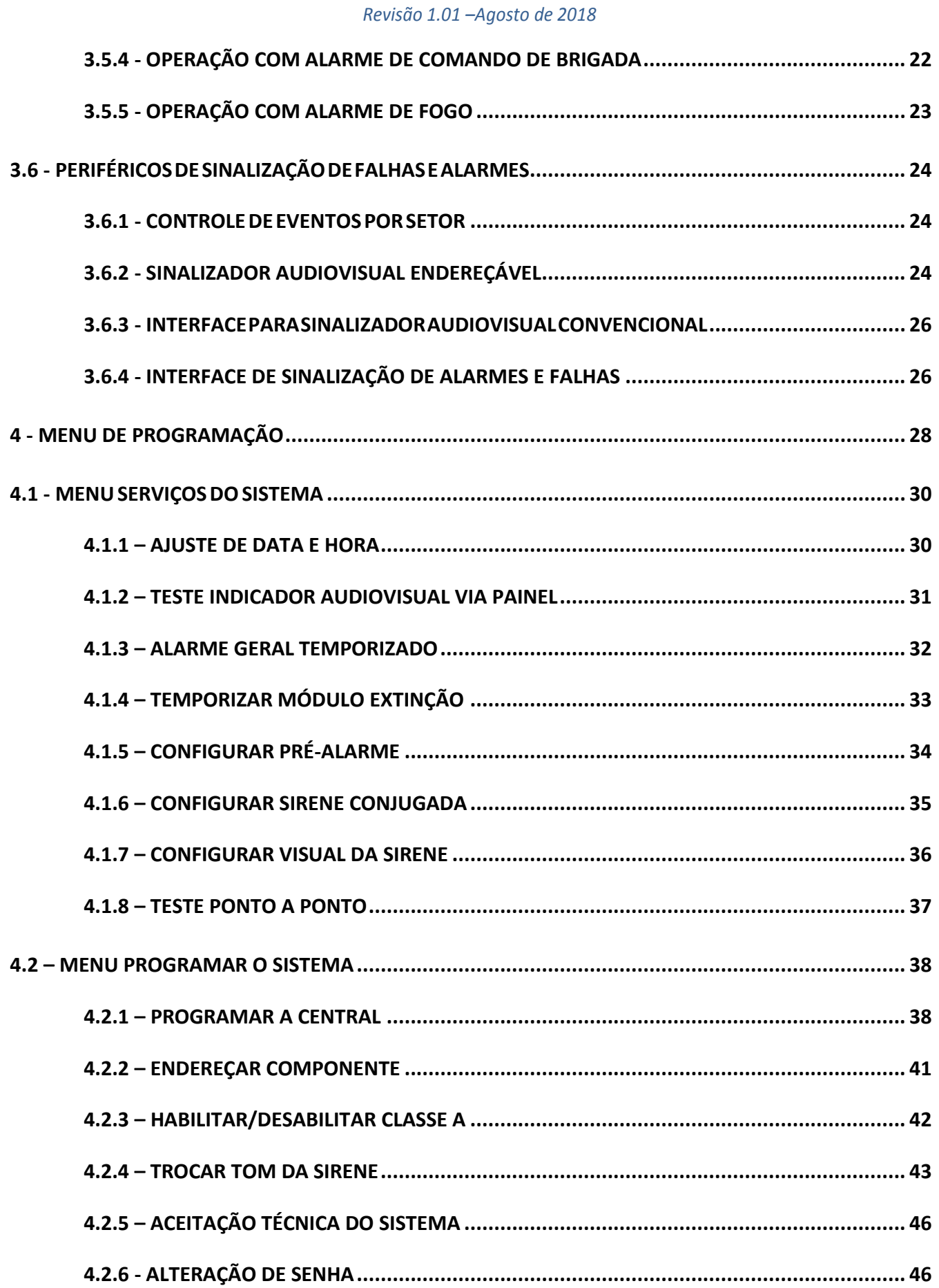

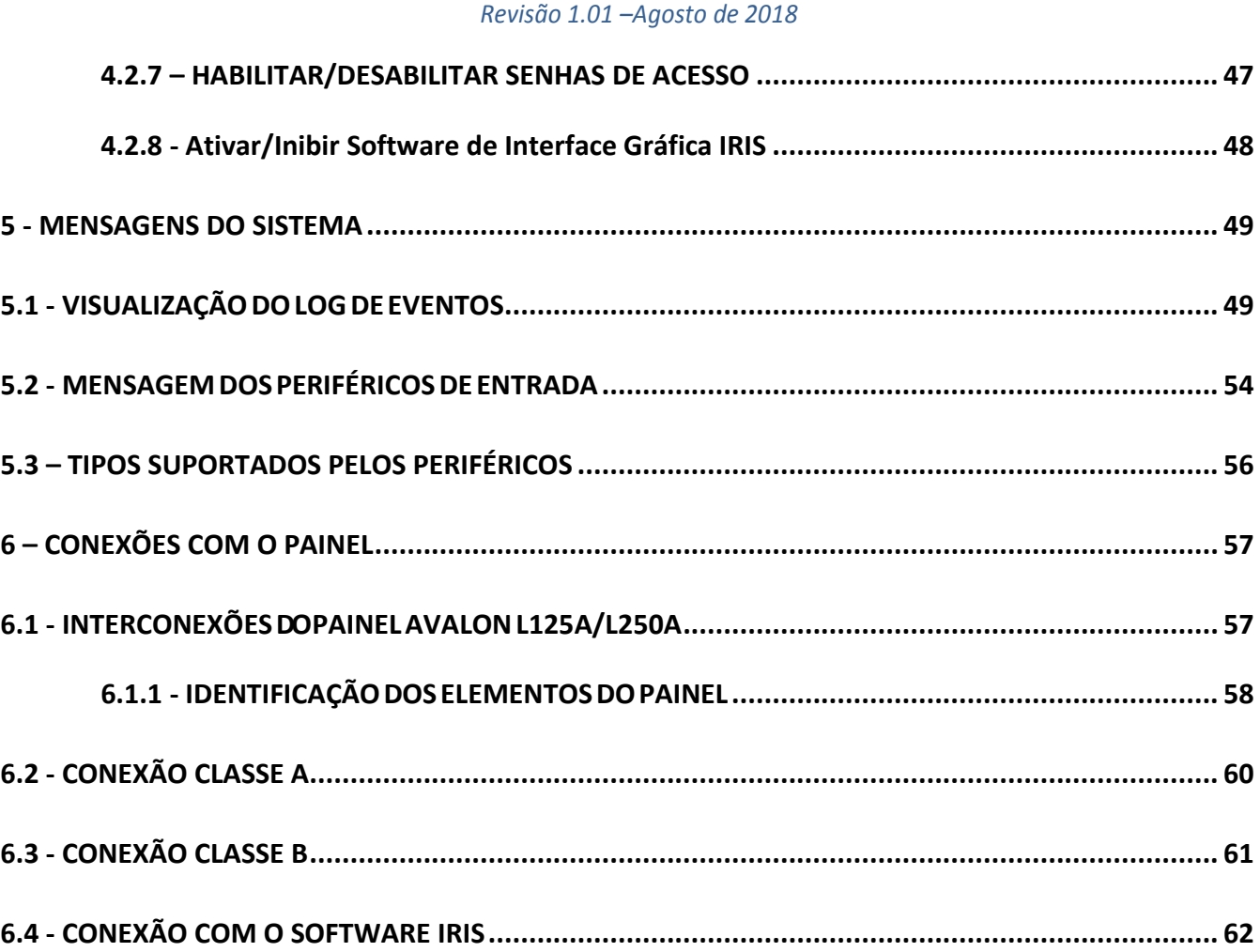

# CAPÍTULO 1

# **1 - APRESENTAÇÃO DA CENTRAL AVALON**

# <span id="page-4-1"></span><span id="page-4-0"></span>**1.1 - DESCRIÇÃO DOPRODUTO**

O "Sistema Avalon L-xxxA" tem sua configuração básica formada por um painel central de alarmes contendo um cartão de controle lógico e Interface Homem‐ máquina (IHM), e dois cartões eletrônicos de fonte de alimentação/carregador de baterias.

Os dispositivos utilizados no sistema Avalon L-xxxA podem ser de atuação manual ou automática, operando em modo "Classe B" sem retorno para o painel, ou em modo "Classe A" retornando o laço endereçável para o painel.

A lógica de supervisão e controle de alarmes (LSC) foi desenvolvida para áreas de supervisão com até 250 componentes endereçáveis.

A Central Avalon está disponível em duas versões: Avalon L125A, para até 125 dispositivos endereçáveis e Avalon L250A, para até 250 dispositivos endereçáveis.

O sistema detecta sinais provenientes de Acionadores Manuais, Detectores Automáticos, e defeitos de linha como fuga no circuito de alimentação positiva (+) ou negativa (‐ ) para o circuito de aterramento do sistema.

Cada um dos dispositivos ou periféricos endereçáveis possui um número (endereço) pelo qual será identificado pela LSC, a qualfaz uma verificação interrogando um a um e recebendo como reposta a atual situação (status) do dispositivo/periférico endereçável.

Este status pode conter informações de alarmes (manual, térmico, óptico de fumaça e etc). A lógica de supervisão e controle de alarmes (LSC) também pode enviar comandos para cada um dos periféricos endereçáveis podendo acionar leds, relés, sinalizadores etc., tudo através do sistema de endereçamento inteligente de modo a simplificar qualquer aplicação de segurança de incêndio.

## <span id="page-5-0"></span>**1.2 - CARACTERÍSTICAS**

Suporte para software de interface gráfica via PC;

Suporte para módulo MODBUS RTU;

Capacidade de endereçar até 250 dispositivos com texto de identificação personalizável;

Pode atender um periférico e executar o alarme em menos de três segundos;

Sinalização de alarmes com acessibilidade para deficientes auditivos;

Suporte para comunicação e alimentação em classe A;

Identificação e Localização de ruptura do laço (somente em classe A);

Suporte para módulos isoladores de curto circuito e isolação contra ruídos e interferências;

Suporte <sup>a</sup> sirene multi‐ tom, <sup>o</sup> que permite escolher dentre <sup>13</sup> toques diferentes;

Suporte a módulos de comunicação via fibra óptica;

Proteção contra descargas atmosféricas ‐ Grau de proteção Classe III;

Suporte para painel repetidor, <sup>o</sup> qual permite executar comandos

remotamente e visualizer os eventos gerados pelo painel principal;

Possuisinalizaçãoespecialparaalarmedeconvocaçãodebrigadageralou setorizado.

Modo de manutenção, que possibilita testes de funcionamento do sistema inibindo a sinalização sonora e visual dos periféricos;

Modo de teste de ponto a ponto, que possibilita visualizar pontualmente a comunicação com cada dispositivo, auxiliando na manutenção preventiva e corretiva do sistema;

</u> **64** setores de alarmes sendo 1 setor geral e 63 setores individuais;

</u> **16** setores com temporização individual para combate a incêndios;

Capacidade de armazenamento para até 2500 eventos em memória não volátil;

 $\Rightarrow$  Sistema micro controlado com proteção contra travamento por Watch Dog Timer;

Real Time Clock com bateria de backup, mantendo o horário mesmo desligado;

Sinalização sonora diferenciada para alarmes de fogo e falha por meio de buzzer no painel;

- Acesso restrito controlado por cinco senhas em dois níveis, sendo um "Administrador" e quatro usuários;
- Possibilidade de ativar/desativar supervisão de componentes fora de operação ou avaria (desabilitarendereço);
- Monitoramento do nível e presença das baterias de backup;
- Fonte de Alimentação e Carregador/Flutuador de baterias com ajuste automático de voltagem (85 até 265 VAC);
- Módulosparainterfacecomdispositivos convencionais (acionadoresmanuaise detectores) de mercado, ligados em "Classe A" ou "Classe B";

Módulos de saída por contato seco <sup>à</sup> relé, programados para três níveis distintos de eventos (pré‐ alarme, alarme e falha genérica);

- Principais eventos associados ao painel <sup>e</sup> <sup>a</sup> linha endereçável, para uma rápida identificação de alarmes e problemas com a instalação:
- Painel desligado
- Painel religado
- Falta de AC
- Retorno de AC
- Fusível AC rompido
- Fuga terra(‐ )
- $\bullet$  Fuga terra  $(+)$
- Baterias descarregadas /desconectadas
- Falha na comunicação
- Laço endereçável em curto
- Laço endereçável rompido
- Laço endereçável integro
- Localização de ruptura
- Laço convencional em curto- circuito
- Alarme de fogo (diversos)
- Alarme de convocação de brigada

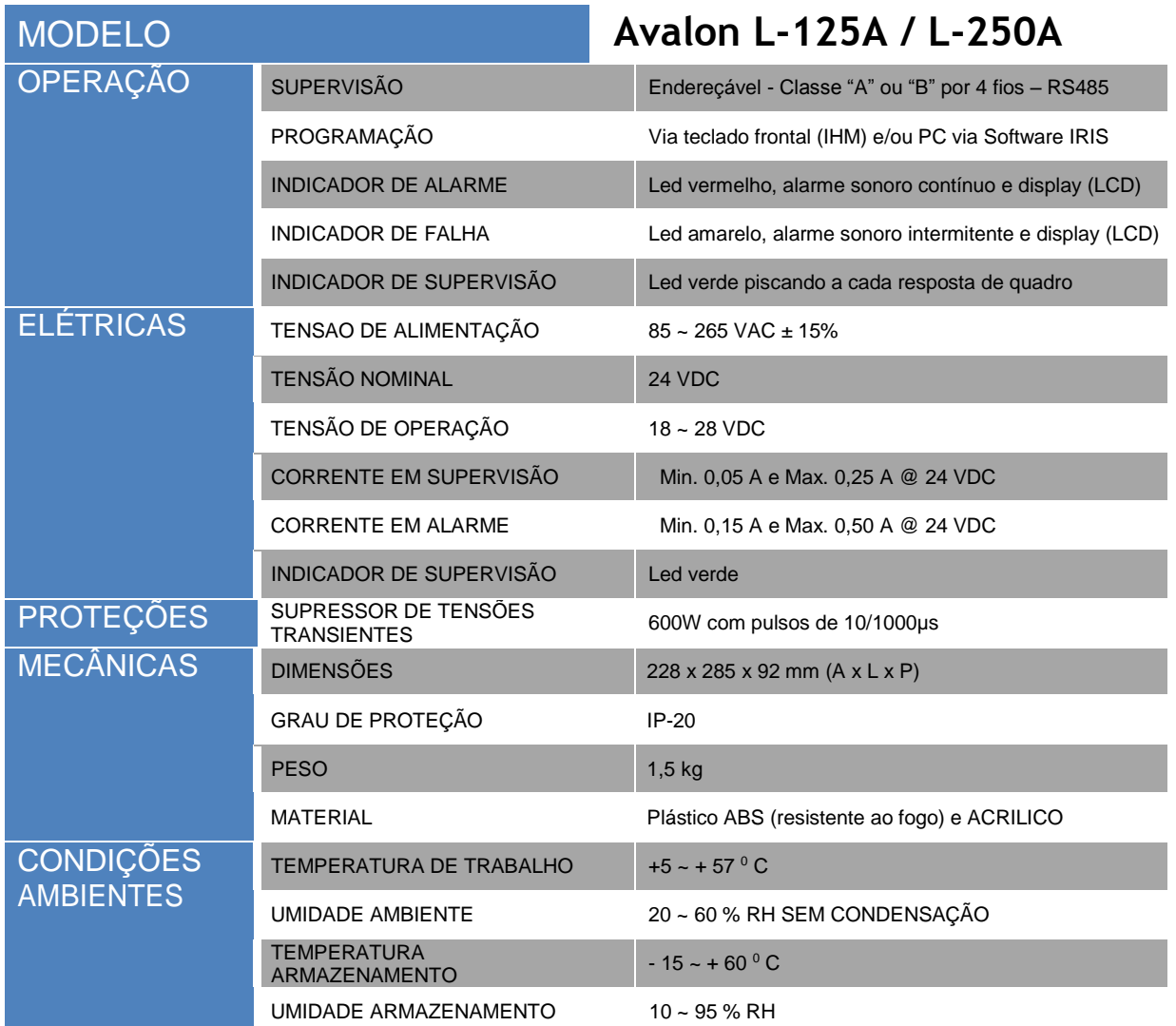

# <span id="page-6-0"></span>**1.3 - ESPECIFICAÇÕES**

### **1.4 - CONTROLES E INDICADORES**

### <span id="page-7-0"></span>**VISOR DE LCD**

O Sistema Avalon L-xxxA utiliza display de cristal liquido com 40 caracteres (2 linhas x 20 colunas), com iluminação de fundo (backlight) de LED de longa vida de duração.

Se a rede AC não esta presente no sistema o backlight é mantido apagado para garantir maior autonomia das baterias de backup.

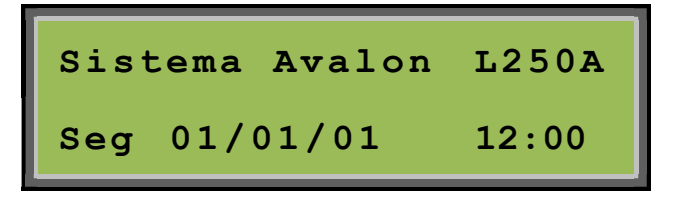

### **INDICADORES DE LED**

Equipado com indicadores tipo LED para as seguintes sinalizações:

- $\triangleright$  Run (verde) indicador de operação de supervisão de endereço;
- $\triangleright$  Fogo (vermelho) indicador de alarme de fogo presente no sistema;
- Falha (amarelo) indicador de presença de falha de dispositivo ou periférico;
- TX (Vermelho) indicador de Transmissão de dados através da linha RS-485;
- RX (Verde) indicador de Recebimento de dados através da linha RS-485.

*Indicadores TX e RX só funcionarão quando habilitado o Sistema Classe A.*

### **SINALIZADOR SONORO (BUZZER)**

Equipado com sinalizador sonoro e sonorização distinta para alarme, falha e alerta do sistema.

- $\triangleright$  Som contínuo, indicador de alarme de fogo presente no sistema;
- $\triangleright$  Som intermitente rápido indicador de presença de falha de dispositivo ou periférico;
- $\triangleright$  Som intermitente lento indicador de alerta do sistema;

### **PAINEL FRONTAL / DISPLAY**

Adesivo frontal produzido em policarbonato de alta durabilidade possui indicação de teclas de comando, teclado alfanumérico, teclas de navegação, indicadores de LED e visor do display.

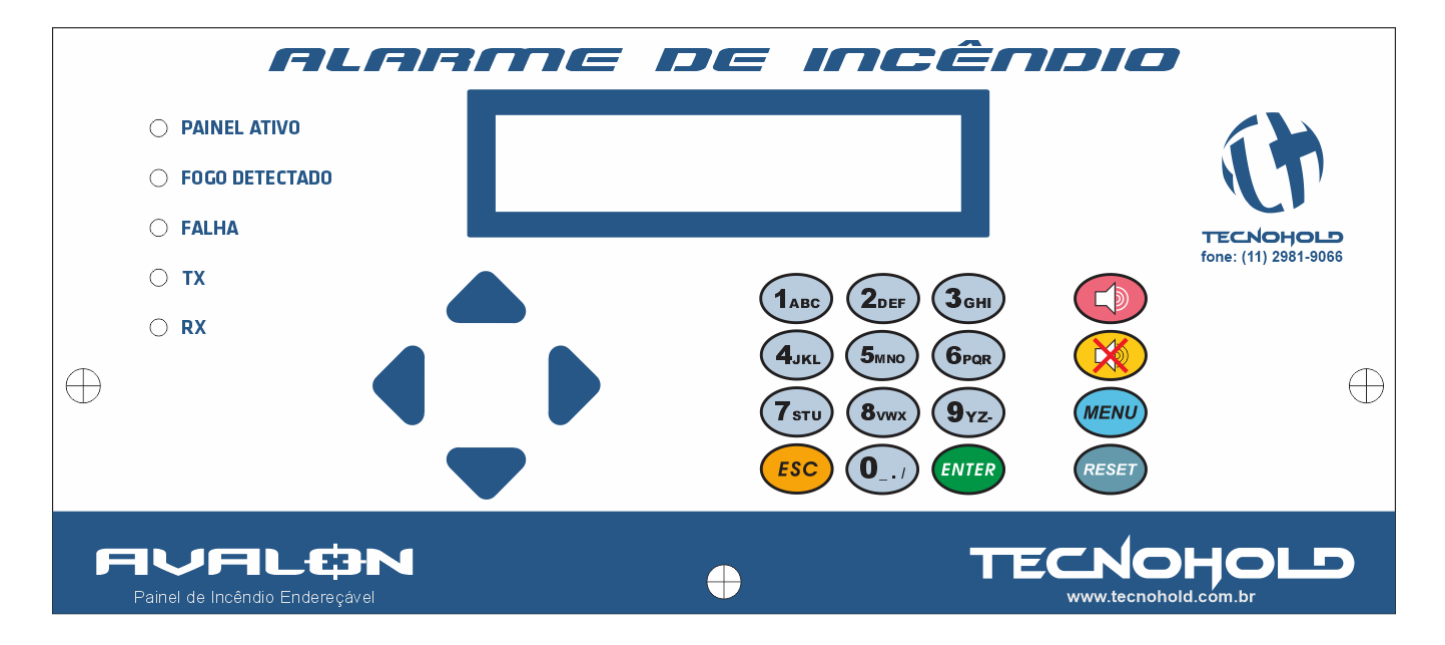

### **Teclas defunções:**

- ALARME GERAL
- SILENCIA SIRENE
- MENU
- RESET

### **Teclas auxiliares e programação:**

- TECLAS NUMÉRICAS DE 0 A 9
- TECLAS DIRECIONAIS(NAVEGAÇÃO)
- TECLA DE ENTRADA "ENTER"
- TECLA DE SAÍDA "ESC"

### **1.5 - MÓDULOS E COMPONENTESDOSISTEMAAVALON**

### <span id="page-9-0"></span>**Interface Gráfica com o Computador (IRIS)**

A interface gráfica IRIS torna possível o monitoramento dos eventos ocorridos no sistema, além de poder executar comandos de alarmes através de um computador. Uma amigável e intuitiva interface de visualização que permite distribuir botões interativosdesinalizaçãosobre a planta do prédio onde está instalado o sistema.

O operador pode utilizar a interface IRIS gratuitamente para fazer a programação da central. Este método permite uma fácil e rápida implementação do sistema.

### **Fonte de Alimentação/Carregador Flutuador de Baterias**

O modulo supervisor de fonte de alimentação/carregador flutuador de baterias contém as conexões com as fontes de alimentação AC e DC (rede elétrica e baterias), a conexão com os componentes endereçáveis responsáveis pela lógica de detecção e alarme do sistema, as proteções contra curto‐ circuito e tensões transientes na linha.

### **Acionador Manual Endereçável**

Dispositivo de acionamento manual para sinalização de alarme de incêndio para a LSC. Possui LED (verde) indicador de supervisão piscando a cada vez que a LSC interroga o dispositivo e LED (vermelho) de reconhecimento de alarme controlado pela LSC.

### **Detector Fumaça / Termovelocimétrico Endereçável**

Detector endereçável de fumaça com princípio de funcionamneto baseado na dispersão da luz destinado a detecção automática da presença de fumaça em ambientes.

Detector endereçável termovelocimétrico tem como objetivo detector automaticamente focos de incêndio por meio da elevação da temperature causada pelo fogo, sendo uma ótima opção para ambientes onde a presença natural de fumaça ou poeira não permite a instalação de detectors de fumaça.

Ambos detectors não necessitam módulos, são instalados diretamente na linha de comunicação, através da sua base para sistemas de 4 fios.

### **Módulo "Classe B" para Detectores Convencionais**

Dispositivo endereçável ‐ convencional para supervisão pontual de detectores convencionais operando em "Classe B" a dois fios com resistor de final de linha ou quatro fios semresistor final de linha.

Possui três modos de detecção de eventos, sendo:

- $\triangleright$  Detector removido dabase;
- $\triangleright$  Curto circuito no detector;
- $\triangleright$  Detecção de alarme de fogo.

### **Sinalizador Áudio e/ou Visual Endereçável**

Periférico endereçável para sinalização áudio‐ visual. Disponível em três versões:

- Sirenes Bitonal, sinalizam pré‐ alarme e alarme de abandono, com toques pré‐ determinados;
- Sirene Muti‐ Tom, sinalizam pré‐ alarme, alarme de abandono e convocação de brigada com toques selecionáveis.
- Sirene Power, equivale a sirene Multi‐ Tom com potência elevada.

Possui três parâmetros de sinalização.

- $\geq 10$  tom e indicador visual para alarmes detectados na linha de dispositivos;
- $\geq$  2º tom e indicador visual quando alarme de abandono, acionado somente no painel, ou com uma botoeiras especiais (tipo 26 e tipo 39).
- $\geq$  3º toque e indicador visual\* com objetivo de reunir brigadistas para tomar decisões em ocasiões de risco. Alarme gerado por botoeira especifica (tipo 36).

*\*Apenas para sirenes multi‐tom (tipo 37).*

### **Interface com Relé Endereçável**

Periférico endereçável com interface de contato seco a relés.

Permite o acionamento ou sinalização de controles externos em três diferentes níveis:

- $\triangleright$  Sinalizador de pré-alarme (1º dispositivo atuado);
- $\triangleright$  Sinalizador de confirmação de alarme (2º dispositivo atuado);
- $\triangleright$  Sinalizador de falha no sistema.

Também possibilita o controle de periféricos sinalizadores audiovisuais (convencionais) com um circuito de comando fixo e dois silenciáveis.

### **Módulo Repetidor de Alarmes com Teclado Ativo**

Dispositivo endereçável para visualização de alarmes em pontos de encontro de brigadas de incêndio e salas de monitoramento localizadas distantes da central.

Este dispositivo armazena uma cópia fiel dos dados apresentados no painel da central durante a ocorrência de um evento, e pode gerar os principais comandos do sistema:

- $\triangleright$  Alarme Geral
- $\triangleright$  Silenciar Sirenes
- $\triangleright$  Reset do sistema

*Obs.: Comando são gerados apenas por dispositivos endereçados com tipo 40.*

### **Módulo Supervisor de Chave de Fluxo**

Dispositivo endereçável para a supervisão de fluxo de água em sistemas assistidos por rede de hidrantes.

Permite que o sistema de sinalização de alarme seja inibido (temporariamente) com advertência sonora e visual ao operador, possibilitando assim a realização de testes periódicos na pressurização dosistema.

Quando não inibido, sinaliza alarme de fogo na ocorrência de fluxo continuo de água na rede quando ocorrido por mais de quinze segundos.

### **Módulo Isolador de Comunicação e Alimentação**

Dispositivo endereçável instalado em série com o laço (4 fios) de endereçamento, capaz de isolar curto circuito e interferências qualquer entre dois isoladores, de modo que não se espalhe ou prejudique o restante da linha. Além de isolar a linha, regenera o sinal de comunicação.

### **Módulo de Comando para Abandono de Área**

Dispositivo endereçável desenvolvido para comandar o abando de uma determinada área. Quando acionado executa automaticamente o procedimento de alarme de abandono na central, ativando todas as sirenes programadas no mesmo grupo/sala do módulo.

### **Módulo de Alarme Geral**

Dispositivo endereçável desenvolvido para executar a mesma função da tecla de alarme geral presente no painel. Quando pressionada executa alarme de abandono em todos os setores acionando todos os respectivos periféricos de alarmes sonoros e visuais controlados pelo sistema.

### **Módulo de Comando de Alarme Temporizado**

Dispositivo endereçável desenvolvido para comandar sequencialmente outros equipamentos com acionamento em 0, 30 e 60 segundos após a ocorrência de primeiro alarme ou acionamento imediato na ocorrência de segundo alarme no mesmo grupo/sala do módulo.

### **Módulo Supervisor de pressostato**

Dispositivo endereçável para a supervisão de pressostatos utilizados em sistemas pressurizados. Permite que o sistema de sinalização de falhas sinalize ao operador quando a pressão monitorada atingir valores abaixo ou acima do desejado.

### **Módulo Supervisor de Contatos (NF) ou (NA)**

Dispositivo endereçável para supervisão de sistemas por meio de contato seco. Este dispositivo possui duas (02) entradas, sendo uma para sinalização de alerta do sistema monitorado piscando o led de falha no frontal da central e tocando o beep uma vez a cada vinte (20) segundos e outra para sinalização de fogo do sistema monitorado. O mesmo módulo pode operar com contatos (NF) ou (NA) dependendo do tipo programado na central.

### **Chave de Bloqueio Endereçável**

Dispositivo endereçável que impede a liberação do agente extintor em ambientes habitados. Quando pressionada, envia um commando a central que ao ser reconecido inicia a sinalização luminosa piscando uma vez a cada segundo.

### **Módulo de Comando para Extinção Automática**

Dispositivo endereçável para extinção automática de incêndios.

Este modulo permite controlar a liberação do agente extintor (quando disponível) de dentro de seus recipients por meio de eletro-válvula ou dispositivo eletro-pirotécnico. O tempo para a liberação é controlada pela central, podendo variar de um (01) até noventa e nove (99) segundos, mais o tempo de carga do capacitor, cerca de três (03) segundos.

### **Módulo para acionamento de Extinção**

Dispositivo endereçável desnevolvido para atuar a liberação do agente extintor (quando disponível). Quando acionado executa automaticamente o procedimento de alarme nível dois na central. Ativando o temporizador na central que ao atingir o valor programado irá sinalizar ao modulo de commando de extinção que irá liberar então o agente extintor dos recipients.

# CAPÍTULO 2

# **2 - INSTALAÇÃO DO PRODUTO**

<span id="page-13-0"></span>Cuidadosamente retire o equipamento da embalagem original e verifique se não há danos causados durante o transporte do produto. Instale o painel em um local limpo, seco, livre de vibrações e de temperaturas extremas. A área onde o painel será instalado deverá ser de fácil acesso para operação e manutenção.

O visor do display de cristal liquido (LCD) deverá estar localizado a uma altura máxima de 1,60m do piso.

Determine o número de condutores necessários para a instalação de todos os dispositivos e periféricos a seremutilizados.

Selecione as entradas apropriadas para realização de todas as conexões com componentes externos. O gabinete do painel permite a furação para entrada dos condutores em sua parte superior e inferior.

Toda a instalação elétrica deverá estar conforme o que determinam as normas locais para sistemas de alarme de incêndio e instalações elétricas.

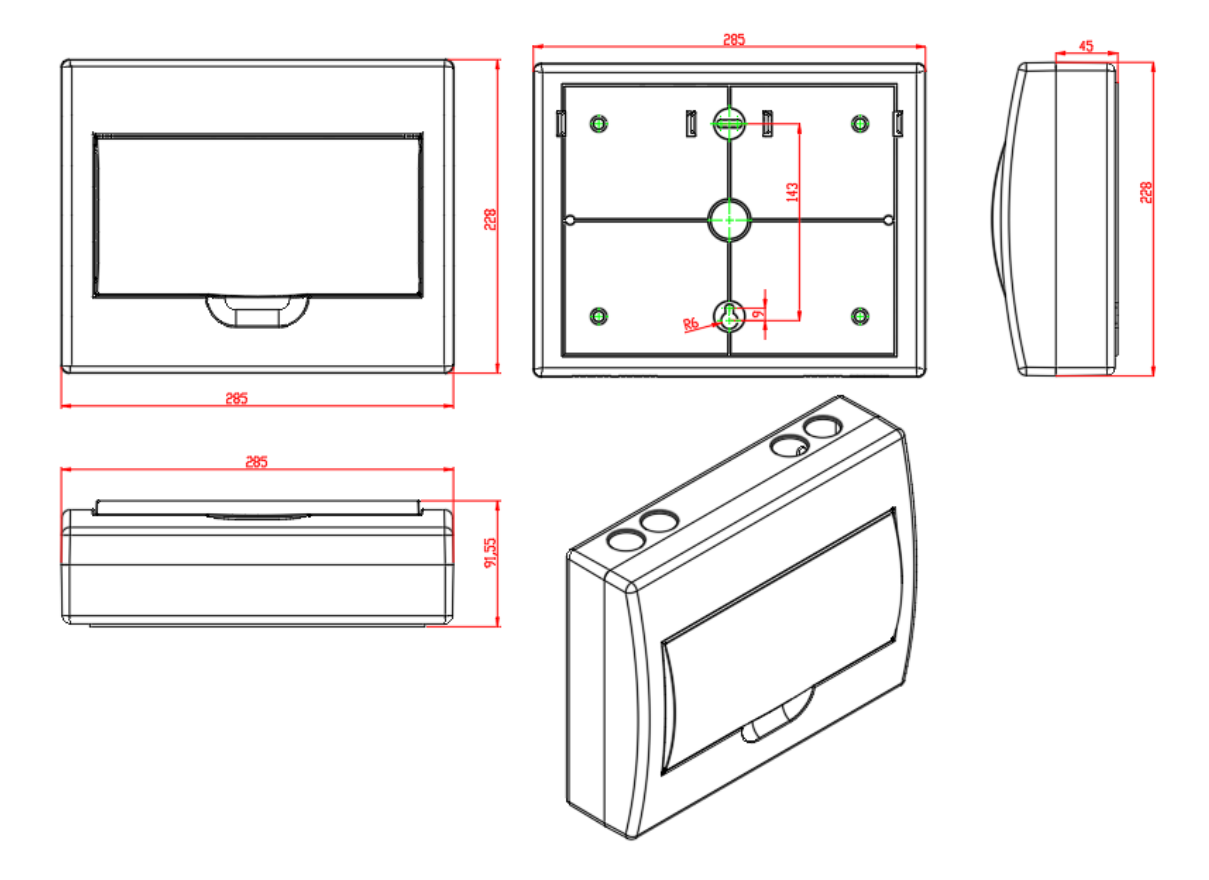

Figura 2.1: Dimensões do Gabinete Avalon (Cota em mm).

## <span id="page-14-0"></span>**2.1 - FIXAÇÃO DO GABINETE**

- 1. Remova o conjunto de placas (Supervisão e Fonte) e baterias do fundo de montagem, removendo a placa da fonte de alimentação/carregador flutuador e baterias. Coloque‐ as em lugar seguro e limpo. Cuidado com locais que possam promover descarga eletrostática nas placas, evitando assim danos aos componentes eletrônicos.
- 2. Marque e pré‐ fure as entradas e saídas por onde a tubulação irá conectar‐ se (caso necessário) à central etambémospontos indicadosparaa fixação da caixa junto à parede ou outro local onde será fixada.
- 3. Marque apenas um ponto de fixação da caixa e fure o local onde o painel será fixado.
- 4. Com um parafuso, fixe a caixa no local e marque os outros furos de fixação do painel.
- 5. Remova o parafuso fixado, limpe a caixa e fixe‐ a novamente com os quatro parafusos de fixação.
- 6. Após a fixação da caixa instale novamente o conjunto fonte e baterias no fundo de montagem.

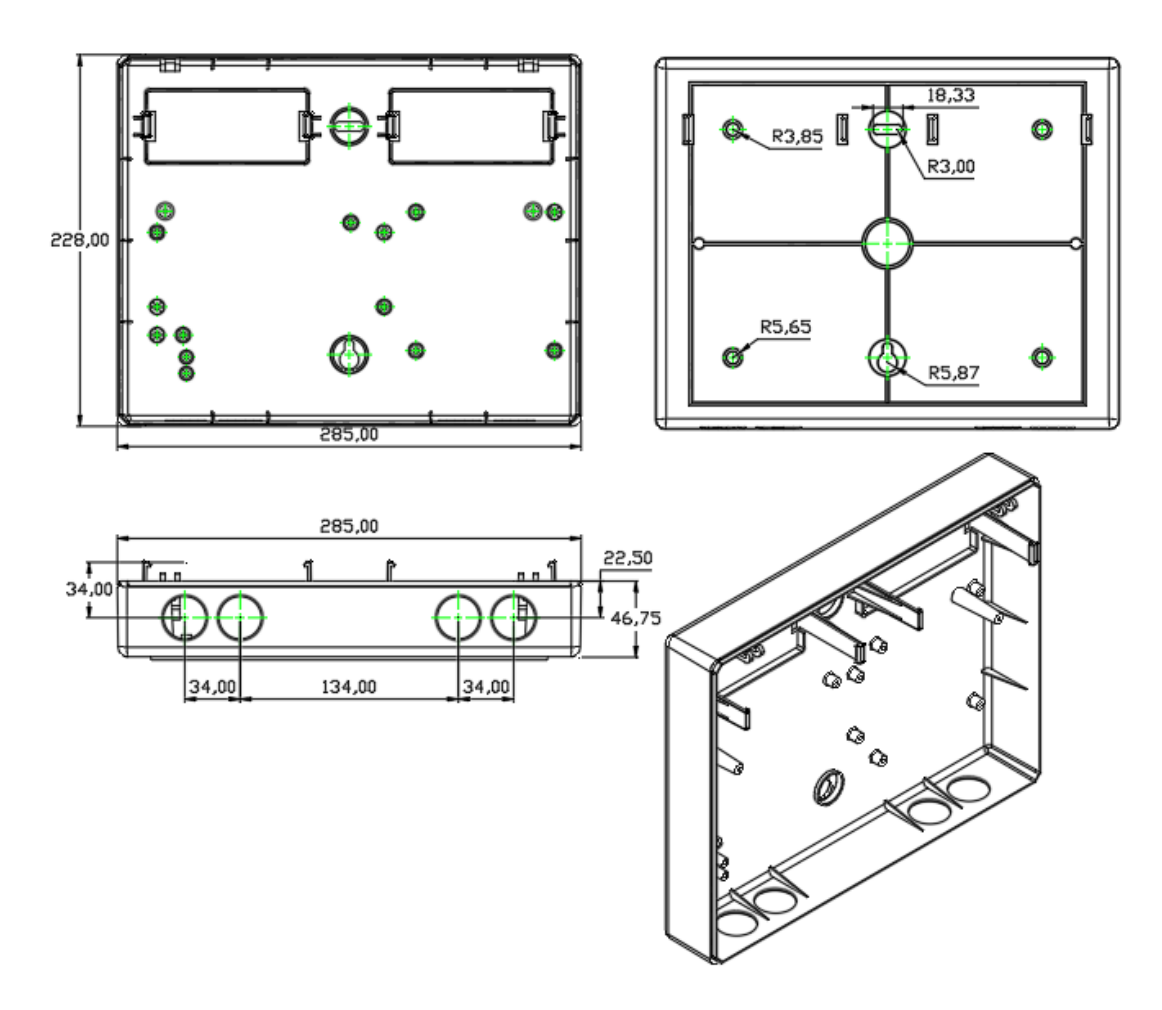

Figura 2.2: Fixação do Gabinete Avalon (Cota em mm).

# <span id="page-15-0"></span>CAPÍTULO 3

# **3 - INSTRUÇÕES DE OPERAÇÃO**

## <span id="page-15-1"></span>**3.1 - FUNCIONAMENTO DO SISTEMA**

O Sistema Avalon L-xxxA é um completo e avançado sistema de detecção e alarme de incêndio. Seu principio de funcionamento consiste em monitorar individualmente cada um de seus dispositivos periféricos instalados, processar as informações obtidas através dos periféricos de entrada como acionadores manuais, detectores e etc...; e executar a lógica de sinalização sobre os periféricos de saída, como sirenes e interfaces de relé.

Apesar de possuir uma interface agradável e simplificada, o sistema trabalha com complexas lógicas internas de setorização. Isto permite que lógicas de atuação e sinalização sejam aplicadas por áreas, conforme sua programação. Para que a central Avalon L-xxxA execute tais lógicas de funcionamento, é importante que a central tenha total conhecimento dos componentes e do ambiente onde está instalada. Cada periférico possui um endereço e um tipo, o endereço do dispositivo é o que lhe diferencia dos demais periféricos e o torna único para central; o tipo determina como tratar e proceder com as informações obtidas pelo dispositivo e o setor representa a área onde o dispositivo está instalado e sobre quais lógicas de alarme ele irá atuar. Cada endereço, ou melhor, cada dispositivo pode ter um texto atribuído a ele de maneira que cada evento gerado por este dispositivo mostre na tela o texto atribuído, assim o usuário pode identificar facilmente o foco do evento e tomar decisões com maior agilidade. Todas estas informações devem ser inseridas ao sistema através da programação da central.

Monitorando constantemente os periféricos, o sistema pode saber se o dispositivo está presente e atuante ou se o mesmo foi removido. Quando atuado, o dispositivo informa sua condição à central, então a central identifica o ocorrido, exibe a mensagem na tela, grava o evento em seu log de eventos, repassa a mensagem aos repetidores e interfaces gráficas acopladas ao sistema (se ativos), processa as demais informações e procede conforme sua lógica de firmware, acionando os periféricos de saída e sinalização. Caso o dispositivo não responda ao monitoramento, o sistema entende que dispositivo foi removido, então sinaliza falha de comunicação e grava a mensagem em seu log de eventos. Para que o dispositivo responda corretamente é essencial que esteja devidamente configurado, ou seja, deve estar corretamente endereçado e em conformidade com a programação da central.

## <span id="page-16-0"></span>**3.2 - APRESENTAÇÃO DOSISTEMA**

Ao ligar a central será apresentada a versão de firmware gravado, seguido da informação de quantos endereços programados o sistema possui e quantos endereços estão desabilitados.

### **Tela Inicial 1: Apresentação do Firmware**

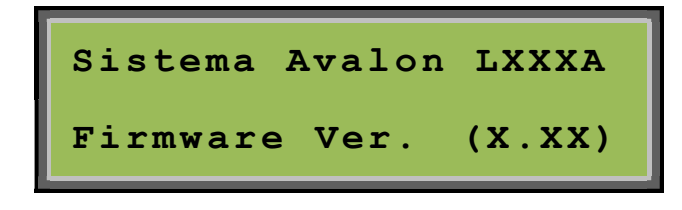

*O usuário pode solicitar esta tela durante o monitoramento pressionando a tecla "5".*

**Tela Inicial 2: Apresentação pontos programados**

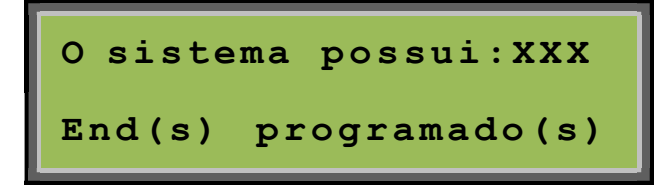

**Tela Inicial 3:Apresentação pontos desabilitados**

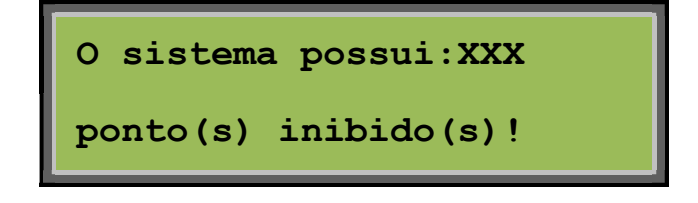

*O usuário pode solicitar a reapresentação dos pontos pressionando a tecla "2".*

Após a apresentação do sistema, uma contagem até a inicialização do sistema será mostrada, ao fim da contagem a tela principal será apresentada permanecendo assim até que um evento seja identificado pelo sistema ou alguma operação seja realizada pelo operador.

### **Tela Principal:**

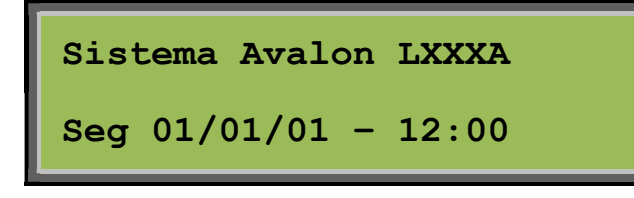

**TECNOHOLD DEVELOPMENT TECHNOLOGY IND. E COM. LTDA. Página 17 de 70**

# **3.3 - TECLAS DECOMANDO**

<span id="page-17-0"></span>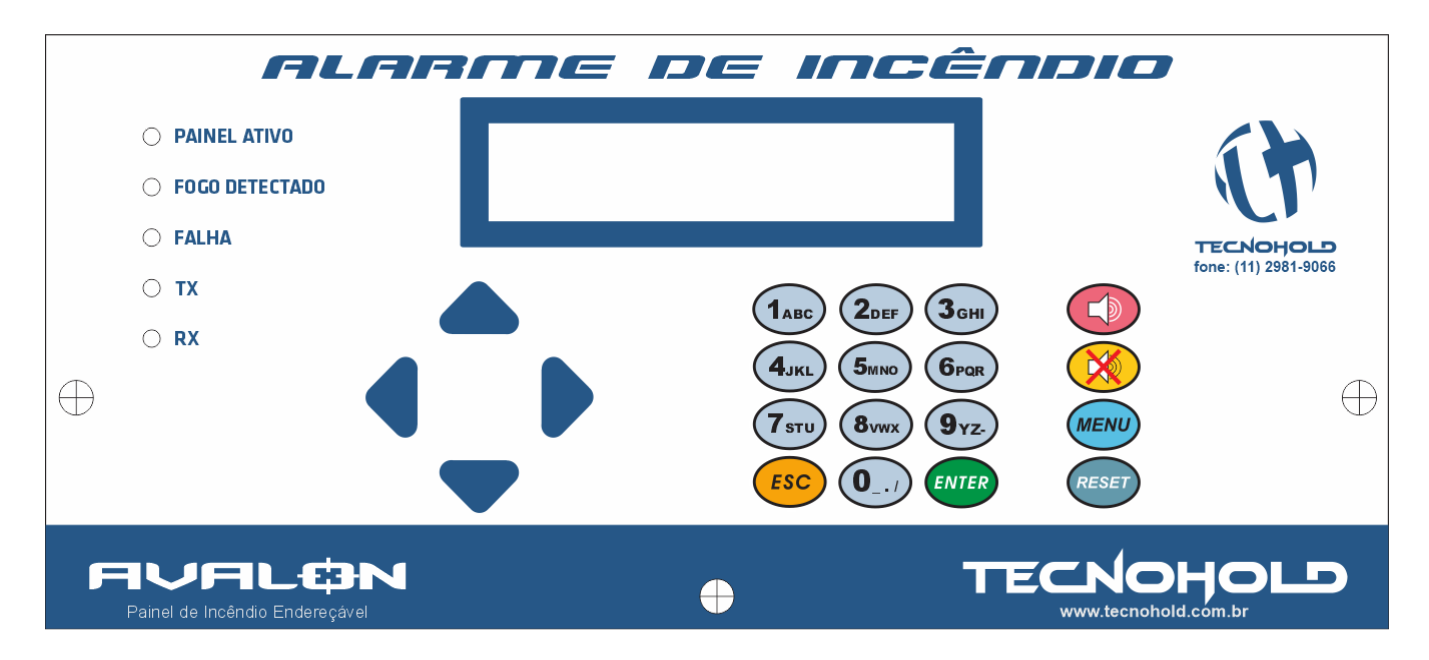

# <span id="page-17-1"></span>**3.3.1 - TECLA "ALARME GERAL"**

Quando pressionada executa alarme de abandono em todos os setores acionando todos os periféricos de alarmes sonoros e visuais controlados pelo sistema, este comando solicita ao operador a confirmação da ação por meio da tecla **"Enter"**, seguida da senha de operação quando habilitada no sistema, este comando automaticamente gera um registro da operação.

# <span id="page-17-2"></span>**3.3.2 - TECLA "SILENCIA SIRENES"**

Quando pressionada silencia todos os periféricos de alarmes sonoros ativos controlados pelo sistema, este comando solicita ao operador a confirmação da ação por meio da tecla **"Enter"**, seguida da senha de operação quando habilitada no sistema, este comando automaticamente gera um registro de **reconhecimento do alarme** e outro da **operação**.

Quando não há ocorrência de alarme de fogo (sinalizadores sonoros ativos) o sistema não solicita nenhuma confirmação.

Exemplo: Se uma ocorrência de falha foi detectada no sistema e o sinalizador sonoro do painel está ativo, este será silenciado imediatamente.

# <span id="page-18-0"></span>**3.3.3 - TECLA "MENU DE PROGRAMAÇÃO"**

Quando pressionada sinaliza para o sistema que o operador deseja alterar parâmetros de funcionalidade do sistema, este comando solicita ao operador a confirmação da ação por meio da tecla **"Enter"** seguida da senha do **Administrador do sistema.** Independente da operação por senhas estar habilitada, este menu sempre será protegido por senha. Este comando automaticamente gera um registro da operação.

# <span id="page-18-1"></span>**3.3.4 - TECLA "RESET DO SISTEMA"**

Quando pressionada sinaliza ao sistema que este deve ser reiniciado (voltando ao estado normal) incluindo todos os dispositivos e periféricos eletrônicos controlados pelo sistema, comoos sinalizadores audiovisuais,detectoresautomáticosdefumaça, temperaturaeoutros.

Este comando solicita ao operador a confirmação da ação por meio da tecla **"Enter"**, seguida da senha de operação quando habilitada no sistema, este comando automaticamente gera um registro da operação.

*Obs.: Os acionadores manuais terão seu estado mantido pela ação mecânica e não serão desarmados pelo sistema. Voltando a sinalizar o alarme se ativados tão logo o sistema seja rearmado.*

### <span id="page-18-2"></span>**3.4 - LEDS INDICADORES**

O sistema Avalon possui cinco indicadores por LED no painel frontal descritos abaixo.

**Led Run:** LED verde que pisca uma vez a cada ciclo de comunicação entre o painel e um componente supervisionado pelo sistema.

**Led Fogo:** LED vermelho que acende quando o sistema interpreta um alarme de fogo por detecção automática ou por acionamento manual. É apagado quando o sistema é rearmado (reset).

**Led Falha:** LED amarelo que acende quando o sistema interpreta um alarme de falha ou pisca a cada segundo quando um alerta de alarme de fluxo inibido é interpretado pelo sistema. É apagadoquandoosistemaérearmado(reset)ounão háalertadealarmedefluxoinibido.

**Led RX:** LED verde que pisca durante a recepção de dados originados pelo canal secundário.

**Led TX:** LED vermelho que pisca durante a transmissão de dados através do canal secundário.

**TECNOHOLD DEVELOPMENT TECHNOLOGY IND. E COM. LTDA. Página 19 de 70**

# <span id="page-19-0"></span>**3.5 - MODOS DEOPERAÇÃO**

# <span id="page-19-1"></span>**3.5.1 - OPERAÇÃO NORMAL**

Quando não há ocorrência de alarmes de fogo ou falha no sistema, a tela principal é apresentada contendo informações sobre o modelo do painel bem como a data e hora ajustadas no relógio presente no sistema.

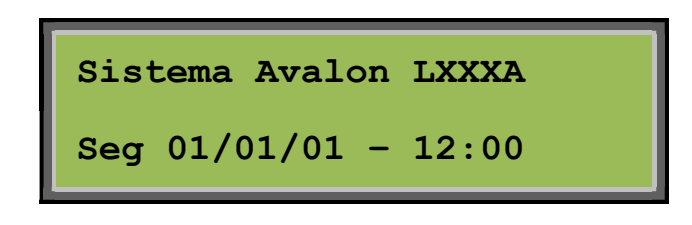

Osistemadecontrolepresentenopainel Avalon L-xxxArealizaasseguintesoperações durante o seu ciclo normal de operação:

- Interroga todo dispositivo ou periférico conectado e programado na LSC, verificando uma resposta válida, alarmes e falhas.
- Monitora a entrada de alimentação e fusível da rede AC.
- Monitora a presença e nível de tensão nas baterias de backup.
- $\triangleright$  Atualiza informações no display de cristal liquido e periféricos.
- Verifica comandos do operador por meio do teclado.

# <span id="page-19-2"></span>**3.5.2 - OPERAÇÃO MODO MANUTENÇÃO**

Na parte traseira do painel existe um pino de acionamento de manutenção, trata‐ se de um jumper que quando adicionado coloca a operação do painel em modo de manutenção. Neste modo de operação o usuário pode executar alarmes e testar o sistema sem que acione os indicadores visuais e sonoros (sirenes, módulos de relé como sirenes, pneumáticas, etc..).

Ao colocar o jumper (JP2) e aguardar 10 segundos, o modo será iniciado e um evento armazenado na pilha de log.

### **Evento de manutenção:**

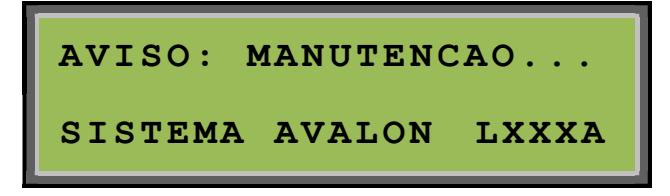

Enquanto o sistema permanecer em modo de manutenção a tela principal permanecerá indicando o modo, e caso o sistema esteja livre de falhas o led indicador de falha ficará piscando intermitentemente e um beep será sinalizado periodicamente pelo painel lembrando o operador do modo de trabalho.

Durante o teste de manutenção, as sirenes também podem ser testadas pressionando o botão de endereçamento, localizado embaixo do dispositivo ou aproximando um imã próximo ao botão.

Para retornar o sistema para o modo normal de monitoramento basta retirar o Jumper (JP2) e aguardar por 10segundos

### **Mensagem de evento de supervisão:**

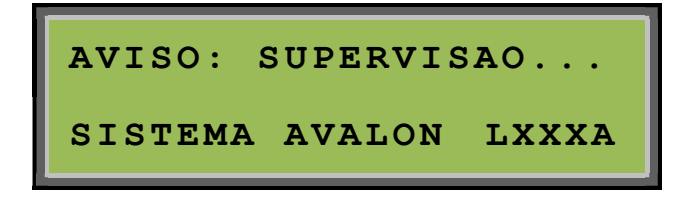

*O sistema finaliza o modo de manutenção, armazena o evento e, por fim, a supervisão em modo normal de operação é restabelecida.*

# <span id="page-20-0"></span>**3.5.3 - OPERAÇÃO COM FALHA**

Quando não há ocorrência de alarmes de fogo no sistema, e uma falha é interpretada por parte de um componente em operação, o painel entra em modo desinalizaçãodefalha.

Esta situação causará no painel, o acionamento do LED indicador de falha e o acionamento intermitente do sinalizador sonoro (buzzer).

### **Exemplo:"FontedeAlimentação"**

A mensagem descrita abaixo é uma típica mensagem para o periférico "fonte de alimentação":

**Tela primária:**

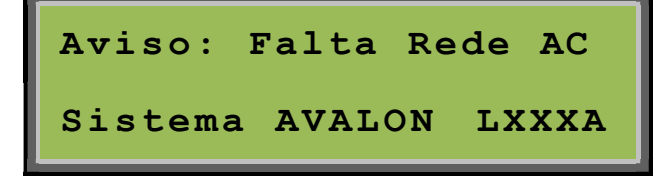

**TECNOHOLD DEVELOPMENT TECHNOLOGY IND. E COM. LTDA. Página 21 de 70**

### **Tela secundária:**

$$
\begin{array}{|l|}\n\hline\n\texttt{End}: \quad \texttt{XXX} \quad \texttt{Set}: 00 \rightarrow 0001 \\
\hline\n\texttt{Data} \quad 01/09/07 \qquad 12:00\n\end{array}
$$

As informações apresentadas na tela primária serão mostradas pelo sistema assim que a falha for interpretada pelo painel, e contem os seguintes dados:

- Classificação do evento: .................................................. Aviso;
- Tipo do evento: .............................................................. Falta Rede AC;
- Localização: ...................................................................Painel Ender. Avalon

*Obs.: O texto exposto na linha inferior "***Painel Ender. Avalon***" trata‐se do texto atribuído ao endereço do dispositivo no momento em que o painel é programado.*

A tela secundária irá apresentar detalhes referentes a este evento, e contem os seguintes dados:

- Endereço do componente:............................................. End:xxx
- Setor ao qual o dispositivo esta atribuído: ......................... Set:00
- $\triangleright$  Contador do numero de eventos ocorridos:........................  $\rightarrow$  0001
- Data e hora exata do momento em que ocorreu o evento.

A mudança entre a tela primaria e secundária poderá ser feita com uso das teclas de navegação (◄ ou ►).

# <span id="page-21-0"></span>**3.5.4 - OPERAÇÃO COM ALARME DE COMANDO DE BRIGADA**

Quando o sistema interpreta o acionamento de uma botoeira de alarme de convocação de brigada, o painel irá repassar o alarme aos repetidores e a interface gráfica (caso habilitada) e então atuar os periféricos de sinalização.

Esta situação provocará no painel, o acionamento contínuo do sinalizador sonoro (buzzer) e caso a central não possua nenhum outro alarme e andamento, o led de fogo irá piscar intermitente até que o painel receba outro alarme ou um comando de reset seja executado.

# <span id="page-22-0"></span>**3.5.5 - OPERAÇÃO COM ALARME DE FOGO**

Quando o sistema interpreta uma ocorrência de alarme de fogo proveniente de um dispositivo de acionamento automático ou manual, o painel entra em modo de sinalizaçãodefogo.

Esta situação provocará no painel, o acionamento do LED indicador de fogo e o acionamento continuo do sinalizador sonoro (buzzer).

# **Exemplo: "Acionador Manual"**

A mensagem descrita abaixo é uma típica mensagem para o dispositivo "acionador manual":

### **Tela primária:**

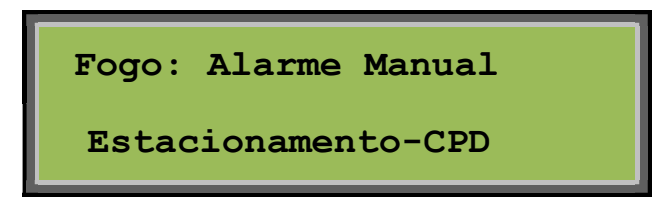

**Tela secundária:**

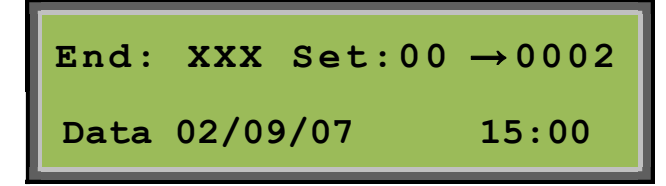

*As informações apresentadas na tela primária serão mostradas pelo sistema assim que o alarme de fogo for interpretado pelo painel, e contem os seguintes dados:*

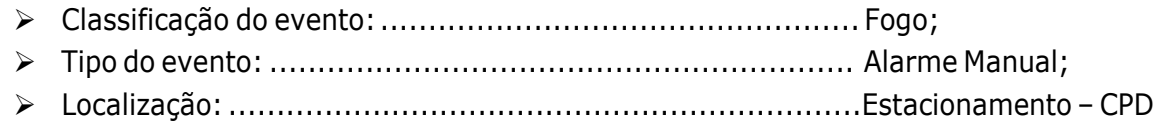

### *Obs.: O texto exposto na linha inferior "Estacionamento‐CPD" trata‐se do texto atribuído ao endereço do dispositivo no momento em que o painel é programado.*

A tela secundária irá apresentar detalhes referentes a este evento, de maneira análoga ao item

5.1 deste manual.

A mudança entre a tela primaria e secundária poderá ser feita com uso das teclas de navegação (◄ ou ►).

**TECNOHOLD DEVELOPMENT TECHNOLOGY IND. E COM. LTDA. Página 23 de 70**

# <span id="page-23-0"></span>**3.6 - PERIFÉRICOSDE SINALIZAÇÃODEFALHASEALARMES**

# <span id="page-23-1"></span>**3.6.1 - CONTROLE DE EVENTOS POR SETOR**

Cada componente endereçável pode ser associado a um dos sessenta e quatro **(64)** setores disponíveis no sistema. O setor zero **(00)** é tratado como um setor geral. Desta forma qualquer evento interpretado em qualquer setor irá provocar no setor zero **(00)** o mesmo tipo de evento provocado no setor do evento.

Para sistemas com a função combate, apenas dezesseis **(16)** setores estão disponíveis para esta funcionalidade. Deverá ser utilizado os setores à partir do quarenta e oito **(48).** Setores com a função combate deverão possuir configurado seu tempo de disparo de extinção, disponível no menu "Serviços do Sistema".

### **Exemplo:**

Quando um dispositivo de alarme (manual ou automático) programado no setor cinco **(05)**, identificar uma ocorrência de alarme de fogo reportará ao painel que irá provocar o acionamento de todos sinalizadores audiovisuais e interfaces de sinalização de alarmes vinculados ao setor **(05)**, e consequentemente também aos sinalizadores audiovisuais e interfaces de sinalização de alarmes programados no setor **(00)**.

# <span id="page-23-2"></span>**3.6.2 - SINALIZADOR AUDIOVISUAL ENDEREÇÁVEL**

O periférico sinalizador audiovisual possibilita a sinalização dos alarmes gerados pela central com sinalização diferenciada de acordo com a origem do evento. Ao todo são três tipos de alarme, sendo dois de prioridade baixa e um de alta prioridade:

- **Alarme de Convocação de Brigada:** executa uma sinalização especial nas sirenes com o objetivo de reunir brigadistas para tomada de decisões em caso de urgência. Este alarme só pode ser acionado através de botoeiras especiais (tipo 36), em geral possui lógica setorizada, porem quando a botoeira esta programada no setor 00, todas as sirenes independentemente do setor que estejam programadas respondem ao alarme. Este alarme possui baixa prioridade e quando em execução pode ser sobreposto pelos demais alarmes. Este alarme pode ser executado apenas em sirenes tipo 37.
- **Pré‐Alarme de Fogo:** executa uma sinalização especial nas sirenes indicando a detecção de fogo por periféricos como botoeiras e detectores. Este alarme trabalha de maneira setorizada e possui baixa prioridade, sendo assim, quando em execução pode ser sobreposto pelos demaisalarmes.

 **Alarme de abandono:** executa uma sinalização especial nas sirenes indicando a confirmação de fogo por um operador. Este alarme pode ser executado de maneira temporizada a partir do pré‐ alarme, através da tecla de comando presente na central ou botoeiras especiais (tipo 39 ou tipo 26). Quando atuado o alarme, todas as sirenes de todos os setores serão acionadas. O comando de abandono possui prioridade alta e quando em execução não é sobreposto pelos demais alarmes.

Seo comando silenciar sirenes for executado no painel do sistema, todos sinalizadores sonoros serão desativados, incluindo os indicadores visuais. Então todos os alarmes até o momento são inibidos, porém os periféricos que geraram os alarmes permanecemativadosatéqueumreset no painel seja executado. E em caso de alguns dispositivos mecânicos como botoeiras devem ser desarmados.

O comportamento das sirenes em cada um dos alarmes é único em todo o sistema. Mas o comportamento geral sobre cada um dos alarmes pode ser configurado através do menu de programação no painelcentral.

### **Sinalização Sonora**

Por padrão o sistema vem configurado com o modo sirene bitonal, neste modo as sirenes sinalizam apenas pré‐ alarme, com um toque bitonal intermitente; e alarme de abandono, com um toque contínuo.

O sistema possui uma nova tecnologia de sirene endereçáveis, são as sirenes multi- tom\*, capazes de executar 13 sinalizações sonoras diferentes. Sendo assim, o usuário pode ativar o recurso modo sirene multi‐ tom através do menu e escolher três toques distintos para sinalizar os alarmes gerados pela central.

\*As sirenes multi‐ tom funcionam também com recurso multi‐ tom desativado.

*Atenção!: O comportamento das sirenes deve ser uniforme em todo o sistema, por isso quando o recurso de sirene multi‐tom é ativado, as sirenes que não possuem esta tecnologia (sirenes com tipo 06) são bloqueadas pela central, sinalizando falha no painel e apresentando a seguinte mensagem:"Sirene Imcomp." então a sirene é desativada.*

### **Sinalização Visual**

As sirenes bitonal possuem comportamento visual comum a todos os alarme, sempre piscando alternadamente sobre a execução de qualquer alarme.

As sirenes multi‐ tom possuem comportamento visual diferenciado para

cada um dos alarmes. Isto possibilita acessibilidade a pessoas com deficiência auditiva presentes no ambiente quando devidamente treinadas. Durante um chamado de convocação de brigada as sirenes piscam comumasequencia de trêspiscadas rápidas seguidasdeum longo período apagado; em pré‐ alarme as sirenes multi‐ tom piscam alternadamente, durante um alarme de abandono as sirenes fixam‐ se acesas indefinidamente.

**Observação: Sirenes endereçadas com tipo 6 são definidas como sirenes bitonais e sirenes endereçadas com tipo 37 são definidas como sirenes multi‐tom.**

# <span id="page-25-0"></span>**3.6.3 - INTERFACE PARA SINALIZADOR AUDIOVISUAL CONVENCIONAL**

Operiférico de interface para sinalizador audiovisual possibilita asinalização de alarme de fogo de forma diferenciada de acordo com o alarme em execução:

- 1) Quando um pré‐ alarme é executado pelo sistema, o sinalizador visual é ativado juntamente com o sinalizador sonoro ativando o primeiro tom do dispositivo.
	- $\geq 1^{\circ}$  contato Acionamento de sinalizador sonoro "primeiro tom";
	- $\geq 3^{\circ}$  contato Acionamento de sinalizador visual convencional.
- 2) Quando um alarme de abandono é executado pelo sistema, o sinalizador visual é ativado juntamente com o sinalizador sonoro primeiro e segundo tom.
	- $\geq 1^{\circ}$  contato Acionamento de sinalizador sonoro convencional "primeiro tom";
	- 2º contato ‐ Acionamento de sinalizador sonoro convencional "segundo tom";
	- 3º contato ‐ Acionamento de sinalizador visual convencional.

Se o comando silenciar sirenes for executado no painel central do sistema, todos sinalizadores sonoros serão desativados, e também a sinalização visual.

# <span id="page-25-1"></span>**3.6.4 - INTERFACE DE SINALIZAÇÃO DE ALARMES E FALHAS**

Odispositivo de interface para sinalização de alarmes e falhas possibilita a identificação de três níveis distintos deocorrências.

Por meio de contado seco a relés permite a interconexão com outros sistemas nas formas descritas abaixo:

- 1º contato ‐ Sinalização de alarme nível um (Pré‐ alarme);
- $\geq 2^{\circ}$  contato Sinalização de alarme nível dois (alarme de abandono);
- 3º contato ‐ Sinalização geral de falhas.

Para que o dispositivo de interface para sinalização opere corretamente, este deverá estar operando e programado no mesmo setor do dispositivo que interpretou o evento.

Os contatos acionados durante a operação do sistema permanecerão neste estado até que o sistema seja rearmado.

# CAPÍTULO 4

### **4 - MENU DE PROGRAMAÇÃO**

<span id="page-27-0"></span>Para acessar o menu de programação, durante o monitoramento do sistema, a tecla **"MENU"**

deverá ser pressionada seguida da tecla **"ENTER"** e da senha de programação (seis dígitos).

*Obs.: A senha padrão adotada em fabrica é "123456".*

**Tela de Confirmação:**

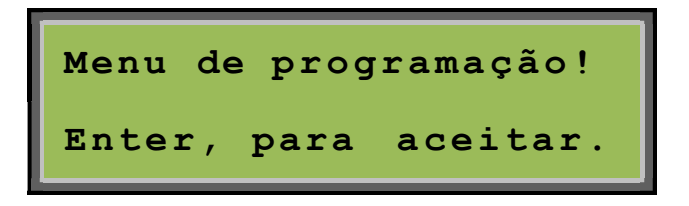

**Tela de Senha de Programação:**

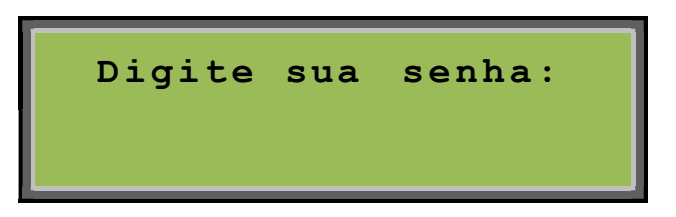

Se a tecla **"ESC"** for pressionada o sistema retornará a operação normal sem que nenhuma modificação seja realizada.

Quando a senha de programação é fornecida corretamente, um registro da operação é gravado na memória de eventos e a seguinte tela é apresentada.

### **Menu Principal:**

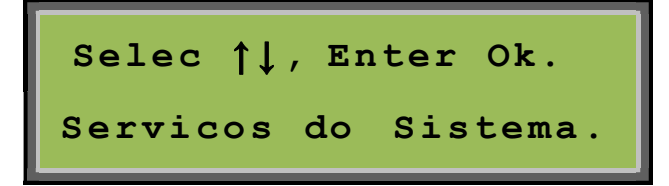

Com o auxílio das teclas de navegação (▲ ou ▼), a operação desejada poderá ser escolhida.

**TECNOHOLD DEVELOPMENT TECHNOLOGY IND. E COM. LTDA. Página 28 de 70**

*As opções disponíveis neste menu são:*

- 1. Programar o Sistema;
- 2. Serviços do Sistema.

Após a escolha da operação, a tecla **"ENTER"** deverá ser pressionada para confirmar a escolha.

O menu opção 1 "**Serviços do Sistema**", e o menu opção 2 "**Programar o** 

**Sistema**", possuem sub‐menus que permitem navegação similar ao menu

principal.

- 1.1 Ajustar Data e Hora;
- 1.2 Teste: indicador AV;
- 1.3 Temporizar Alarme Geral;
- 1.4 Temporizar Mod.Extincao;
- 1.5 Configurar PréAlarme;
- 1.6 Configurar Sirene Conj.;
- 1.7 Configurar Visual Sirene;
- 1.8 Teste: Ponto a Ponto.

### **Asopções disponíveis no menu 1 são: As opções disponíveis no menu 2 são:**

- *2.1* Programar a central;
- 2.2 Endereçar componente;
- 2.3 Habilitar/Desabilitar Classe A;
- 2.4 Trocar Tom da Sirene;
- 2.5 Aceitação: Sistema OK;
- 2.6 Alteração de Senhas
- 2.7 Ativar/inibir uso de senhas;
- 2.8 Ativar/inibir interface gráfica Iris.

Obs.: O item 2.5 do menu de programação somente poderá ser executado uma única vez. Após a sua execução o item apresentara no display da central a mensagem de Aceitação Ok e a data e hora que o sistema foi aceito.

### <span id="page-29-0"></span>**4.1 - MENUSERVIÇOSDOSISTEMA**

Este menu é onde estão as opções para a verificação técnica, manutenção do sistema e configurações simples.

# <span id="page-29-1"></span>**4.1.1 – AJUSTE DE DATA E HORA**

Para realizar alteração da presente data e hora para uma nova data e hora, basta acessar o menu de programação, selecionar a função *"Ajustar Data e Hora"* e pressionar a tecla **"Enter"**.

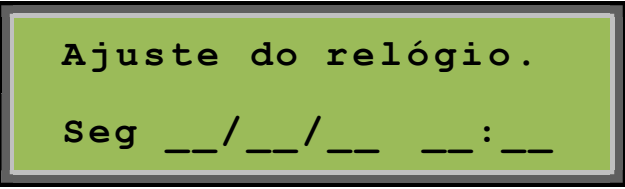

O ajuste deverá ser na forma de "dia da semana", "dia, mês e ano" e "hora,

minuto". O cursor estará inicialmente piscando no campo de ajuste **"dia**

### **da semana"**.

Para iniciar o ajuste, basta utilizar as teclas de navegação (▲ ou ▼) até que o item desejado seja alcançado.

Ao pressionar a tecla **"Enter"**, o ajuste será salvo temporariamente e o cursor passará para o próximo campo **"dia"** permitindo que este seja ajustado, e desta forma até o ultimo campo **"minuto"**.

Para cancelar esta operação, basta pressionar a tecla **"ESC"**que nenhum dado será alterado na memória do relógio.

Para salvar as alterações na memória do relógio, a tecla **"Enter"** deverá ser pressionada após a conclusão do ajuste do último campo **"minuto"**.

Ao teclar **"Enter"**, o sistema retornará ao menu de opções. Para sair do menu de opções pressione a tecla**"ESC"**.

*Obs. Para corrigir uma entrada incorreta, caso seja informado hora ou data diferente da desejada, basta utilizar as tecla de navegação (◄ ou ◄ ) até a posição desejada.*

# <span id="page-30-0"></span>**4.1.2 – TESTE INDICADOR AUDIOVISUAL VIA PAINEL**

Com esta operação, é possível realizar testes periódicos no sistema com o acionamento localizado das sirenes e/ou sinalizadores visuais.

Quando esta função é ativada, o sistema localiza em uma ordem sequencial partindo do endereço um (1) somente os periféricos programados como sirene e/ou sinalizador visual.

Após localizar um periférico válido para esta função, a ficha de programação deste endereço é apresentada no display possibilitando uma completa identificação do periférico.

Para ativar o sinalizador sonoro no modo pré‐ alarme, basta pressionar a tecla numérica um (1) que a sirene apontada pelo endereço no display ira tocar.

Para ativar o sinalizador sonoro no modo alarme de abandono, basta pressionar a tecla numérica dois (2) que a sirene apontada pelo endereço no display ira tocar.

Para ativar o sinalizador sonoro no modo convocação de brigada, basta pressionar a tecla numérica dois (3) que a sirene apontada pelo endereço no display ira tocar.

Para ativar o sinalizador visual, basta pressionar a tecla numérica quatro (4) que o sinalizador visual será acionado.

Para reverter o estado de um dos três itens anteriores, a mesma tecla deverá ser pressionada revertendo a condiçãosolicitada.

Para localizar um periférico anterior ou posterior ao periférico em teste, basta utilizar respectivamente as teclas de navegação (◄ ou ►) que o sistema irá localizar o periférico desejado.

Quando o periférico em teste está acionado (sonoro ou visual), e o modo de localização de periférico é ativado, este será automaticamente levado a sua condição normal: sonoro e visual desativados.

Durante o modo de teste, a tecla "**Menu**" procede como um atalho para a opção de menu 2.4 Trocar tom da sirene (para mais informações vide item 4.2.4 deste manual)

*Para ativar a função modo teste indicador AV, o menu* **"Serviços do Sistema"** *deve ser acessado, em seguida selecionada a função* **"Teste: Indicador AV."** *e a tecla* **"Enter"**  *pressionada.*

```
Selec ↑ ↓ , Enter Ok. 
Teste: Indicador AV.
```
Após selecionar esta opção o operador poderá realizar testes durante quinze (15) minutos, ativando manualmente as sirenes e/ou sinalizadores visuais. Ao final deste tempo o sistema será reiniciado.

Para testar um determinado periférico por tempo superior ao tempo limite, basta avançar e retroceder um periférico. Pois a cada mudança de periférico o temporizador e recarregado com um tempo de espera de quinze (15) minutos.

Para encerrar o modo de teste indicador AV, basta reiniciar o sistema que a operação será encerrada.

## <span id="page-31-0"></span>**4.1.3 – ALARME GERAL TEMPORIZADO**

Com esta função, é possível promover um "Alarme Geral" automático.

Uma vez configurada, na ocorrência de um evento de alarme de fogo, expirado o tempo programado todas as sirenes do sistema serão ativadas automaticamente.

*Para ativar a função de alarme geral temporizado, o menu* **"Serviços do Sistema"** *deve ser acessado, em seguida selecionada a função* **"Tempor. alarme geral"** *e a tecla* **"Enter"**  *pressionada.*

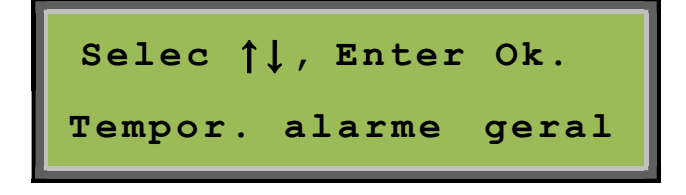

Após selecionar esta opção o operador poderá alterar o tempo em segundos que o sistema deverá aguardar antes de auto‐ executar o comando "Alarme Geral".

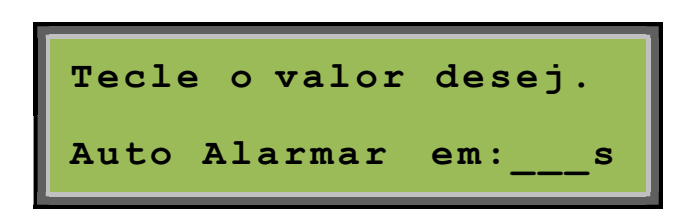

O tempo máximo permitido será de "240" segundos. Para desativar esta função basta definir o tempo como "000" que o sistema interpretará que a função deve ser desativada.

Para definir um valor, basta teclar um valor de três dígitos dentro dos limites de tempo.

Se um valor acima do permitido for digitado, o sistema irá rejeitar este valor e manterá o valor anteriormente definido.

Para cancelar esta função durante a ocorrência de alarme de fogo, basta executar o comando "Silenciar Sirenes" antes que o temporizador dispare, isto irá reiniciar a contagem do temporizador. Desta forma o comando temporizado de "Alarme Geral" não será executado.

# <span id="page-32-0"></span>**4.1.4 – TEMPORIZAR MÓDULO EXTINÇÃO**

Com esta função, é possível programar o tempo para liberação do agente extintor após a ocorrência de alarme nível dois (2) no setor em questão.

O Sistema possui dezesseis (16) setores destinados a combate automático de incêndio. Cada setor possui um temporizador individual, permitindo maior eficiência na ação do combate de acordo com o material existente no local.

Os setores destinados ao combate são os últimos dezesseis (16) setores, que estão no interval do setor quarenta e oito (48) ao setor sessenta e três (63).

*Paraprogramarafunçãodetemporizar modulo de extinção,omenu***"Serviços do Sistema"** *deve ser acessado, em seguida selecionada a função* **"Tempor. Mod.extinção"** *e a tecla* **"Enter"**  *pressionada.*

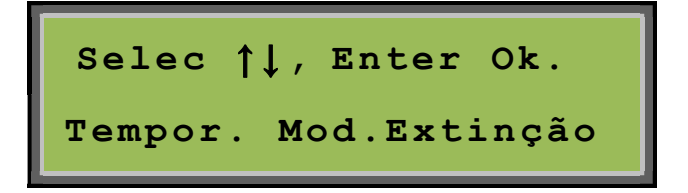

Após selecionar esta opção o operador poderá alterar o setor em questão e o tempo em segundos que o Sistema deverá aguardar antes de liberar o agente

extintor de dentro dos recepientes.

Quando esta função for selecionada, o campo **"Grupo"** apresentará o primeiro setor de combate (setor 48), e o cursor estará piscando no primeiro dígito do campo **"Tempo"**. Para escolher outro setor, basta utilizer as teclas de navegação (▲ ou ▼) ou pressionar a Tecla **"Enter"** que o próximo setores será apresentado.

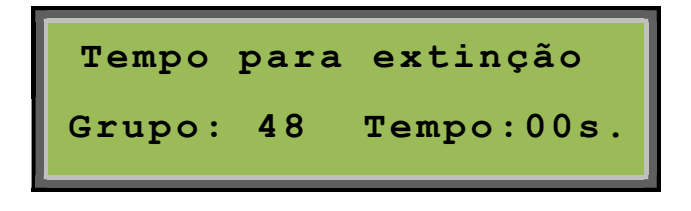

O tempo máximo permitido será de "99" segundos. Para desativar esta função basta definir o tempo como "00" que o sistema interpretará que a função deve ser desativada.

# <span id="page-33-0"></span>**4.1.5 – CONFIGURAR PRÉ-ALARME**

Com esta função, é possível habilitar ou desabilitar a função de Pré-Alarme.

Uma vez configurada para desabilitada, na ocorrência de um evento de Pré-Alarme, nenhum dispositivo irá atuar. Porém para esta função ser alterada o Temporizador de Alarme geral deverá ter um valor diferente de "**000**".

*Para ativar habilitar ou desabilitar a função de Pré-Alarme, o menu "***Serviços do Sistema***" deve ser acessado, em seguida selecionada a função "***Configurar PreAlarme***" e a tecla "***Enter***" pressionada.*

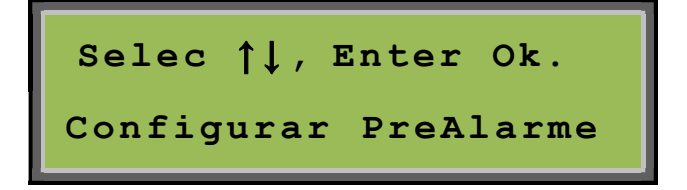

Para escolher entre HABILITADO ou DESABILITADO, basta utilizar as teclas de navegação (▲ ou ▼) e após a escolha pressionar a Tecla **"Enter".**

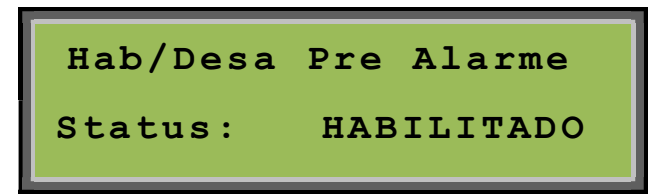

# <span id="page-34-0"></span>**4.1.6 – CONFIGURAR SIRENE CONJUGADA**

Com esta função, é possível inibir o toque das sirens conjugadas dos Acionadores Endereçáveis que possuem esta função.

Uma vez configurada no status Normal, na ocorrência de um acionamento de um Acionador com Sirene Conjugada (Incorporada) este terá o toque de sua Sirene ativo. Caso seja optado pelo não acionamento da Sirene (Sir. Inibida) todos os acionadores com sirene conjugada não terão suas Sirenes ativadas. O funcionamneto dos Acionadores e Sinalizadores não serão afetados por esta função, apenas as sirens incorporadas aos Acionadores.

*Para ativar ou inibir a função da Sirene Conjugada, o menu* **"Serviços do Sistema"** *deve ser acessado, em seguida selecionada a função* **"Config Sirene Conjug"** *e a tecla* **"Enter"**  *pressionada.*

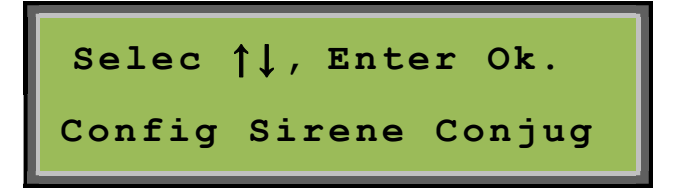

Para escolher entre Sir. Normal ou Sir. Inibida, basta utilizar as teclas de navegação (▲ ou ▼) e após a escolha pressionar a Tecla **"Enter".**

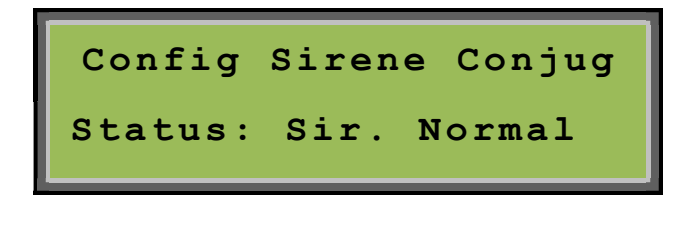

**Config Sirene Conjug Status: Sir. Inibida**

# <span id="page-35-0"></span>**4.1.7 – CONFIGURAR VISUAL DA SIRENE**

Com esta função, é possível manter ligado ou desligar o Visual de todos os Sinalizadores AudioVisuais endereçáveis.

Uma vez configurada como Desligada, na ocorrência de um evento onde o Visual do Sinalizador atuaria, o Sistema realiza a verificação e somente o Audio será tocado. Nesta opção todos os Sinalizadores receberão esta configuração, não existe a possibilidade de setorizar tal configuração.

*Para Ligar ou Desligar a função Visual dos Sinalizadores,o menu***"Serviços do Sistema"** *deve ser acessado, em seguida selecionada a função* **"Config. Visual Sire."** *e a tecla* **"Enter"**  *pressionada.*

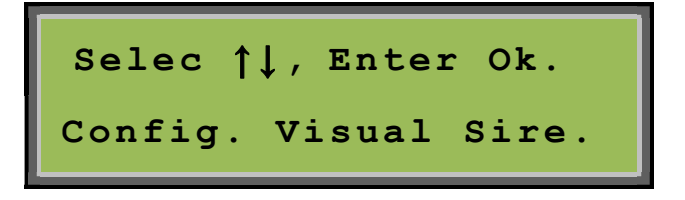

Para escolher entre LIGADO ou DESLIGADO, basta utilizar as teclas de navegação (▲ ou ▼) e após a escolha pressionar a Tecla **"Enter".**

```
Visual da Sirene no
PreAlarme: LIGADO
```
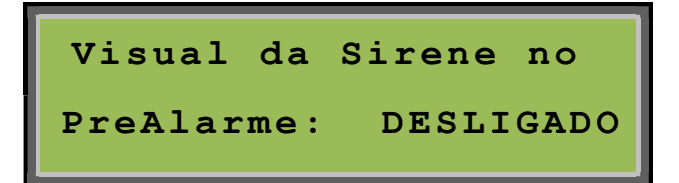

# <span id="page-36-0"></span>**4.1.8 – TESTE PONTO A PONTO**

Com esta operação, é possível observar o funcionamento de um determinado componente endereçável individualmente.

*Para ativar a função modo teste ponto a ponto, o menu* **"Serviços do Sistema"** *deve ser acessado, em seguida selecionada a função* **"Teste: ponto a ponto"** *e a tecla* **"Enter"**  *pressionada.*

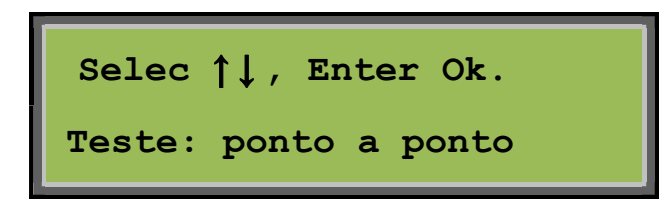

Após selecionar esta opção uma nova tela será apresentada, mostrando ao operador o endereço do componente que esta sendo monitorado, o setor e o tipo programado no painel para este endereço.

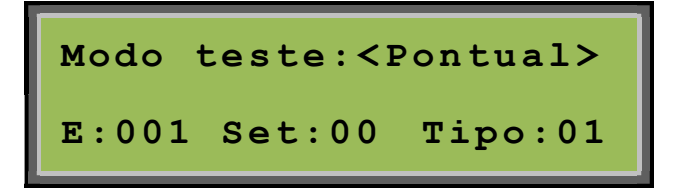

Para verificar o componente imediatamente posterior, basta pressionar a tecla de navegação **"Direita"**, que o endereço seguinte será apresentado. Para verificar o componente imediatamente anterior, basta pressionar a tecla **"Esquerda"**, que o endereço anterior será apresentado.

Quando em modo teste ponto a ponto, todos os eventos gerados por dispositivo são apagados da memoria, selecionando o dispositivo novamente, ele irá apresentar o evento novamente. O evento se mantem no display retornando a tela de testes pontual após 7 segundos.

O tempo máximo para verificação de cada componente será de cinco (5) minutos. Ao final deste tempo o sistema será reiniciado.

Para observar um determinado endereço por tempo superior ao tempo limite, basta avançar e retroceder um endereço. Pois a cada mudança de endereço o temporizador é recarregado com um tempo de espera de cinco minutos.

Para encerrar o modo de teste ponto a ponto, basta reiniciar o sistema que a operação será encerrada.

*Obs.: Antes de encerrar o modo de teste, verifique se todos os acionadores manuais atuados foram rearmados. O reinicio do sistema não rearma dispositivos de ação mecânica como os acionadores manuais.*

**TECNOHOLD DEVELOPMENT TECHNOLOGY IND. E COM. LTDA. Página 37 de 70**

### <span id="page-37-0"></span>**4.2 – MENU PROGRAMAR O SISTEMA**

As opções deste menu é onde estão as configurações avançadas do sistema permitindo programar e personalizar o sistema.

# <span id="page-37-1"></span>**4.2.1 – PROGRAMAR A CENTRAL**

Para um perfeito funcionamento do sistema, o mesmo deve estar em conformidade com o ambiente que irá proteger. A seguir serão descritos os comandos e suas funções para uma correta programação do sistema.

O sistema AVALON L‐ xxxA possui o menu de programação que trabalha de maneira interativa, ou seja, solicita parâmetros que o operador deve informar para passar para a próxima etapa. Isto torna a programação do sistema bem confortável e simples, mesmo com muitos componentes para se programar.

O primeiro passo é fazer uma lista dos dispositivos e periféricos endereçáveis que serão conectados ao sistema incluindo:

- $\triangleright$  Acionadores manuais endereçáveis.
- $\triangleright$  Módulos de endereçamento p/ detectores.
- $\triangleright$  Sirenes/sinalizadores visuais enderecáveis.
- Módulos de relés endereçáveis (relés para comandos diversos).
- Outros dispositivos e periféricos endereçáveis.

O próximo passo é iniciar o modo de programação. Esta é uma tarefa fácil e muito importante para o sistema, pois é ela que irá associar um determinado dispositivo ou periférico endereçável a um local para lógica de setorização, e um tipo para a correta interpretação dos dados de entrada e perfeito funcionamento.

*Para realizar alteração na programação de componentes, o menu* **"Programar o Sistema"** *deve ser acessado, em seguida selecionada a função "Programar a central" e a tecla* **"Enter"**  *pressionada.*

Quando a tecla **"Enter"** for pressionada, uma nova tela será apresentada permitindo que seja alterado o número de componentes que central irá monitorar.

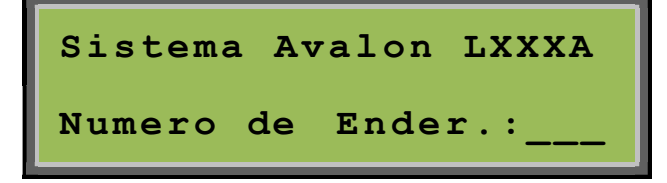

O item **"Numero de Ender.: "**, informa ao sistema a quantidade de dispositivos e/ou periféricos presentes no sistema endereçável. Este campo deve receber a quantidade exata de dispositivos e/ou periféricos instalados no sistema. Para ampliações futuras este parâmetro deverá ser novamente programado, do contrário, erros ocorrerão durante o processo de supervisão do sistema.

O número de endereços do sistema endereçável poderá variar de um (1) até duzentos e cinquenta (250), para o sistema de 250 endereços, ou então até cento e vinte e cinco (125), para sistemas de 125 endereços, dispositivos e/ou periféricos, de acordo com o modelo adquirido. Caso o número digitado esteja fora deste intervalo, um novo ciclo será iniciado permitindo que um número válido de dispositivos e/ou periféricos seja fornecido.

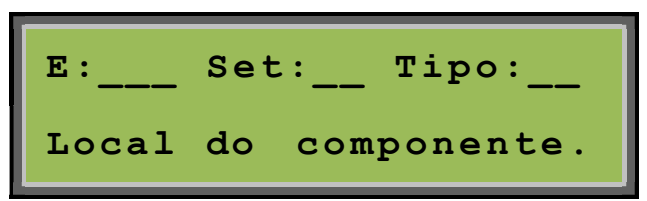

Após a escolha da quantidade de endereços, uma nova tela será apresentada solicitando os parâmetros referentes à programação dos dispositivos e/ou periféricos.

O campo endereço **"E: "** contém o número de sequência do componente (dispositivo ou periférico) como em um fichário. Em cada página deste fichário será armazenada a configuração de um componente endereçável que consiste de **setor,tipoelocalização**.

Este número será iniciado pelo endereço "001", e poderá ser aumentado ou diminuído em uma unidade a cada toque nas teclas de navegação (▲ ou ▼) quando o cursor for posicionado no primeiro digito dos campos **"setor ou tipo"**.

Se o cursor for posicionado no primeiro digito do campo **"setor"** e a tecla de navegação(◄) for pressionada será possível editar o campo **"endereço"** e acessar diretamente endereço desejado.

As teclas de navegação (◄ou ►) possibilitam a navegação entre os campos de edição durante o modo deprogramação.

Nesta etapa será programado o item "Setor" ao qual o componente estará associado resultando numa melhor divisão do sistema de sinalização de alarmes. Podendo variar de 00 até 63, possibilitando 64 diferentes setores. Sendo o setor "00" um setor especial, pois ele irá anexar em seu status uma cópia do status de cada um dos demais setores. Desta forma será possível utilizar o setor "00" como um setor geral de alarmes e do setor "01" até o setor "63" para setores distintos de alarmes. À partir do setor 48 poderá ser utilizados para dispositivos para sistemas com combate.

Após concluir a etapa anterior, o cursor será posicionado no campo "Tipo", este se refere ao tipo do dispositivo ou periférico utilizado no endereço em questão.

### *Obs.: A programação do tipo é talvez a mais importante informação fornecida ao sistema, pois a escolha do tipo errado poderá causar alarmes falsos ou falta de sinalizações de alarmes, ou falha de comunicação com o dispositivo ouperiférico.*

Caso seja fornecido algum parâmetro incorreto durante a programação nos campos "Setor" ou "Tipo", basta utilizar uma das teclas de navegação à direita para avançar ou à esquerda retornarao campo desejado.

O valor "00" desabilita um componente endereçável, recurso útil para uma possível manutenção em um determinado componente, e atendendo também a requisitos das normas.

A próxima etapa é a de "descrição do local do componente", local exato onde foi instalado, ou seja, uma informação bem objetiva, tornando mais eficiente à identificação do local do alarme, e consequentemente podendo o operador tomar decisões e ações mais adequadas no caso de alarme de fogo.

Serão possíveis descrições de local com um máximo de vinte (20) caracteres de letras ou números.

Neste campo, cada tecla que contém um número e três letras, passará a atuar de maneira alfanumérica, ex.: ao pressionar a "Tecla 1" o display apresentará o número "1", ao pressionar novamente a mesma tecla, o número será substituído pela letra "A" e num próximo toque pela letra "B", "C" e novamente pelo número "1".

Desta maneira todas as letras do nosso alfabeto poderão ser digitadas.

As teclas de navegação (◄ ou ►) deslocam o cursor, para a esquerda e direita respectivamente, de modo que se deve pressionar a tecla (►) para passar a próxima posição. Ao terminar a digitação da mensagem a tecla **"ENTER"** deverá ser pressionada para que a mensagem seja memorizada e o display mostrará a página seguinte.

Este procedimento deverá ser repetido para cada um dos componentes endereçáveis que serão conectados ao painel. Ao modificar este menu, a central irá efetuar o reset automaticamente ao sair do menu.

Outra forma de preencher as configurações de programação do sistema de maneira rápida e prática é através do Software de Interface gráfica com o computador, Iris.

# <span id="page-40-0"></span>**4.2.2 – ENDEREÇAR COMPONENTE**

Cada componente (dispositivo ou periférico) endereçável deverá receber um endereço, que será sua identidade para o sistema de supervisão. Este endereço não poderá ser repetido num mesmo sistema, sob pena de causar instabilidade e/ou falha de comunicação nos mesmos.

Para alterar um endereço no componente, este deverá estar devidamente conectado ao painel e o painel em operação.

*Para realizar alteração do endereço presente no componente, o menu* **"Programar o Sistema"** *deve ser acessado, em seguida selecionada a função* **"Endereçar componente"** *e a tecla* **"Enter"** *pressionada.*

Após pressionar a tecla **"Enter"** uma nova tela será apresentada.

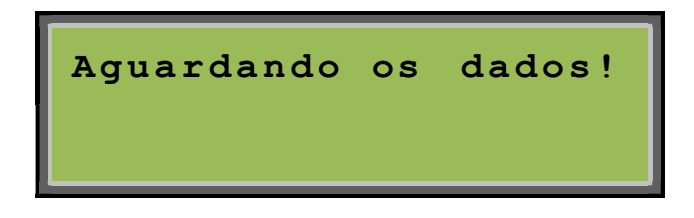

Esta nova tela permanecerá no display enquanto o painel permanecer no modo de busca de componentes para endereçamento e nenhum componente responder a esta busca.

Para encerrar este processo, mantenha a tecla **"ESC"** pressionada até ouvir o som do bip do teclado.

Para que um componente responda a solicitação de dados feita pelo painel, este deverá ter sua função de programação ativada.

### *Obs.: Apenas um dispositivo poderá ter a função de programação ativada por vez.*

Após a ativação da função de programação no componente uma nova tela será apresentada. Esta nova tela irá permitir que seja alterado o endereço do componente e em alguns casos também o tipo do componente.

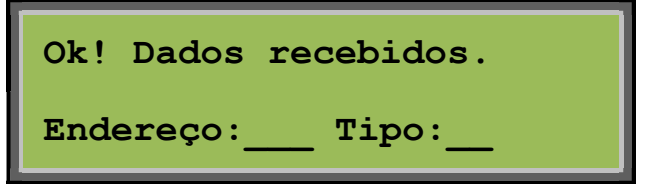

*Caso algum parâmetro seja fornecido incorretamente para os campos* **"Endereço"** *ou* **"Tipo",** serão rejeitados pelo componente e mantidos os valores originais.

**TECNOHOLD DEVELOPMENT TECHNOLOGY IND. E COM. LTDA. Página 41 de 70**

Se os dados foram gravados corretamente no dispositivo, uma nova tela será apresentada confirmando as alterações.

**Ok! Dados confirmados Tecla [E nter ] repete.**

Quando concluído o endereçamento do componente, este deverá ter sua função de programação desativada antes que um novo componente seja endereçado.

Veja no manual de programação do componente, como desativar a função de programação de endereço/componente.

*Obs.: Para atender os níveis de processamento da Avalon Classe A (AVALON LXXXA), uma nova geração de dispositivos foi desenvolvida. Caso a mensagem "Disp. nao ideal para Sistema Classe A" seja exibida na tela durante o endereçamento do mesmo, significa que o dispositivo pode levar alguns segundos para ser inicializado após iniciar o monitoramento do sistema. Passados alguns segundos, este funcionará perfeitamente.*

# <span id="page-41-0"></span>**4.2.3 – HABILITAR/DESABILITAR CLASSE A**

*ParaativarounãoomododefuncionamentoemClasse"A",omenu***"Programar o Sistema"** *deve ser acessado, em seguida selecionada a função* **"Habilit. Classe A"** *ou* **"Desabilit. Classe A"** *e a tecla***"Enter"** *pressionada.*

*Caso o sistema já esteja funcionando em modo classe A, a opção* **"Desabilit. Classe A"** *será apresentada, caso o sistema esteja funcionando em classe B, a opção* **"Habilit. Classe A"** *será apresentada.*

*Obs.: Somente uma das opções estará presente no menu de programação.*

**Tela para Ativar o modo Classe A:**

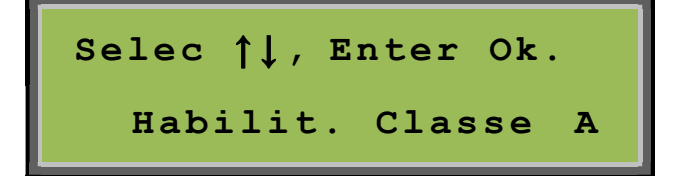

**Tela para Desativar o modo Classe A:**

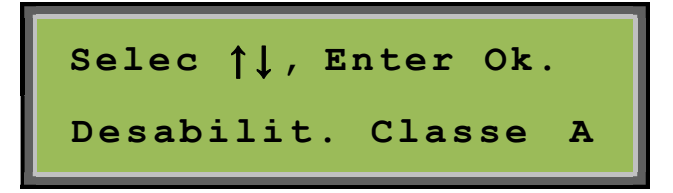

# <span id="page-42-0"></span>**4.2.4 – TROCAR TOM DA SIRENE**

O novo sistema AVALON L-xxxA possui uma nova geração de Sirenes. Diferentemente das sirenes antigas que possuíam apenas dois toques: bitonal para pré‐ alarme e tonal para alarme de abandono; as novas sirenes respondem a três alarmes: pré‐ alarme, alarme de abandono e convocação de brigada. Além disso, as sirenes são multi‐ tom, esta tecnologia permite que a sirene execute 13 toques diferentes, onde três deles devem ser selecionados para sinalizar os alarmes gerados pela central. Este menu de fácil acesso irá auxiliar o usuário a escolher os toques para sinalização.

**Atenção!:** *Para que as sirenes possam funcionar no modo multi‐tom devem ser endereçadas com o tipo 37. Sirenes endereçadas com o tipo 06 não irão funcionar, apresentando falha de dispositivo incompatível quando o recurso multi‐tom estiverativado.*

*Para executar esta função, o menu* **"Programar o Sistema"** *deve ser acessado, em seguida selecionadaafunção***"Trocar Tom da Sirene"** *eatecla***"Enter"** *pressionada.*

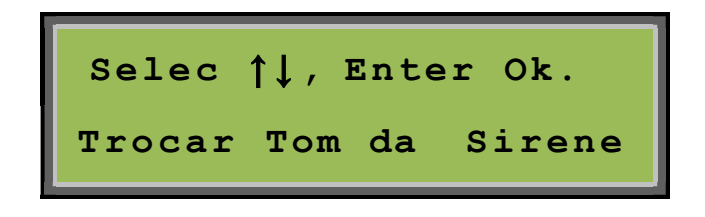

*Na tela seguinte, o usuário pode habilitar ou desabilitar o recurso de sirenes multi‐tom.*

*Para alterar entre* **"Habilit. Multi‐Tom"** *ou* **"Desabilit. Multi‐Tom"***, basta utilizar asteclas de navegação(*▲ *ou*▼*)atéqueomododesejadosejaalcançado.*

Por padrão, o recurso Sirene Multi‐ tom vem desabilitado. Sendo assim, as sirenes endereçadas como tipo 37 se comportam de maneira idêntica as sirenes endereçadas com tipo 06.

### **Modo Sirene Multi — Tom ativado**

Escolhida a opção **"Habilit. Multi‐Tom"** o sistema irá solicitar que o usuário escolha um endereço de sirene tipo 37 para testar as novas configurações. Automaticamente, o painel irá buscar sirenes devidamente programadas e endereçadas com este perfil.

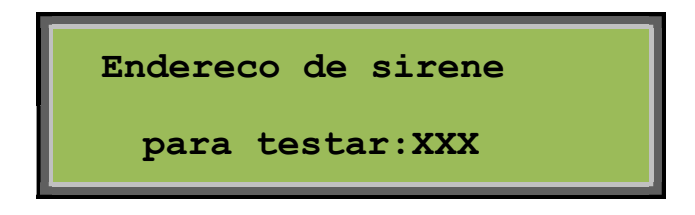

Através das teclas de navegação (◄ ou ►) o usuário pode alternar entre as sirenes programadas.

*Obs.: Caso o sistema não possua sirenes correspondentes ao tipo 37 devidamente configurada, será apresentada a seguinte mensagem: "Central nao possui o tipo desejado (37)". Porem, isto não impede que o recurso de sirene multi‐tomsejahabilitado.*

Após escolher uma sirene para testar os toques que serão escolhidos. Então aparecerá a seguinte tela para configurar os toques.

**Escolhendo um toque para 1º Alarme(pré‐alarme)**

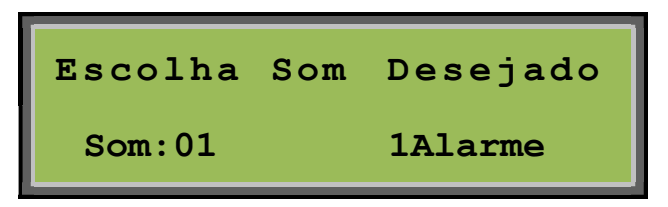

Através das teclas de navegação (▲ ou ▼) selecione o toque desejado para o 1º(pré‐ alarme) e pressione a tecla **"Enter"** para confirmar. Então o usuário é redirecionado a etapa seguinte.

### **Escolhendo um toque para 2º Alarme(pré‐alarme)**

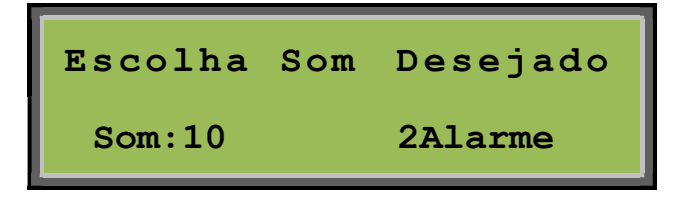

Através das teclas de navegação (▲ ou ▼) selecione o toque desejado para o 2º(pré‐ alarme) e pressione a tecla **"Enter"** para confirmar. Então o usuário é redirecionado a etapa seguinte.

**Escolhendo um toque para alarme de convocação de brigada.**

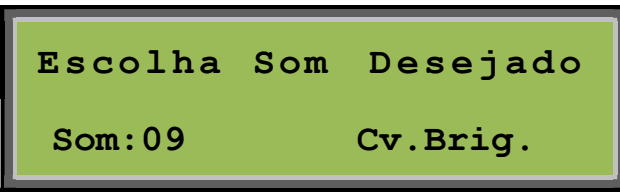

Através das teclas de navegação (▲ ou ▼) selecione o toque desejado para o alarme de convocação de brigada e pressione a tecla **"Enter"** para confirmar. Então o usuário é redirecionado o menu **"programar o sistema"** e a sirene teste silenciada.

Finalizando este procedimento todas as sirenes endereçadas com o tipo 37 irão se comportar conforme os alarmes configurados na sirene teste. É importante ressaltar que sirenes tipo 06 não irão funcionar com o recurso multi‐ tom habilitado.

*Obs.: Sem que os toques de alarme sejam alterados, o usuário pode alternar entre os alarmes através das teclas de navegação (◄ ou◄ ). A central não permite dois alarmes com o mesmo toque, caso um alarme repetido seja selecionado pelo usuário a central irá informar ooperador.*

# <span id="page-45-0"></span>**4.2.5 – ACEITAÇÃO TÉCNICA DO SISTEMA**

Com esta operação, é possível limpar o histórico de eventos e marcar a data de entrega operacional do sistema, limpando os eventos ocorridos durante os testes de instalação do sistema.

Esta operação poderá ser executada apenas uma única vez. Portanto deverá ser executada somente após a conclusão da instalação e testes do sistema.

Ao executar esta operação a pilha de histórico de eventos será limpa e um evento de aceitação Ok será gravado seguido do reinicio do sistema.

*Paraexecutarestafunção,omenu***"Programar o Sistema"** *deveseracessado,emseguida selecionadaafunção***"Aceitação: Sistema Ok"** *eatecla***"Enter"** *pressionada.*

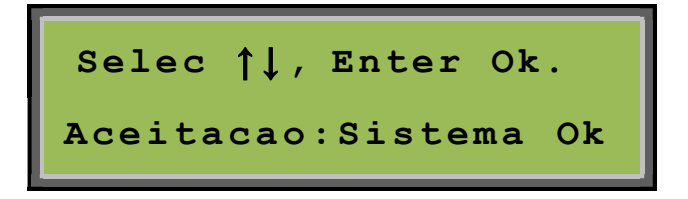

# <span id="page-45-1"></span>**4.2.6 - ALTERAÇÃO DE SENHA**

Para realizar alteração da senha gravada para uma nova senha, o menu programação deve ser acessado, em seguida selecionada a função *"Alteração de senhas."* e a tecla **"Enter"** pressionada.

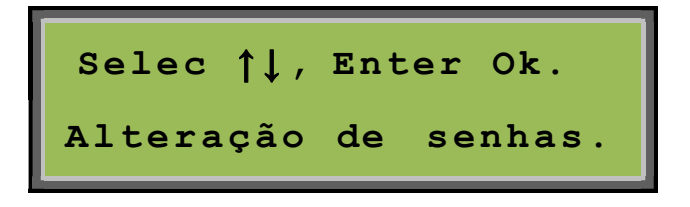

Após a confirmação da seleção, uma nova tela será apresentada permitindo que se escolha qual senha deverá ser alterada "Administrador" ou "Operador x".

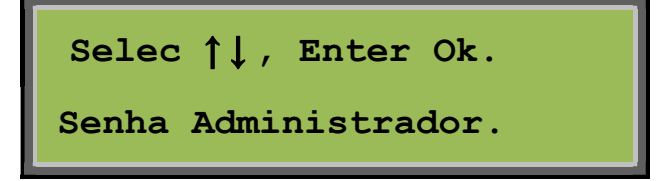

Após a escolha do operador, a tecla **"Enter"** deverá ser pressionada e uma nova tela será apresentada.

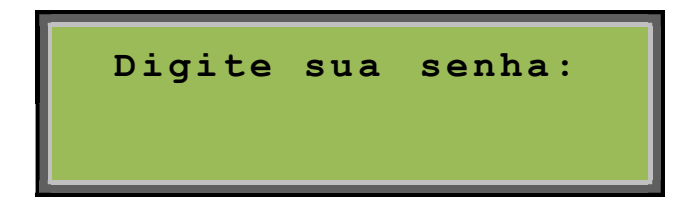

Neste momento a nova senha será solicitada. Após teclar o ultimo digito, o sistema irá solicitar uma confirmação desta sequência, e uma nova tela será apresentada.

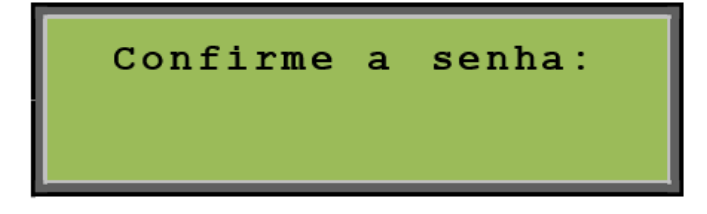

Caso a senha digitada não seja repetida corretamente ou esta senha já está em uso por outro operador o sistema irá emitir um aviso de "Erro de confirmação". E permitirá que o processo recomece.

# <span id="page-46-0"></span>**4.2.7 – HABILITAR/DESABILITAR SENHAS DE ACESSO**

Quando umas das teclas de comando, presente no painel frontal da central é pressionada, é necessário que o operador digite uma das senhas para que a central execute o comando. Para que o painel execute os comandos sem exigir uma senha, as senhas de comando devem ser desabilitadas.

*Para ativar ou não o controle por meio de senhas, o menu* **"Programar o Sistema"** *deve ser acessado, em seguida selecionada a função* **"Inibir uso de senhas"** *ou***"Ativar uso de senhas"** *e a tecla* **"Enter"***pressionada.*

*Casoassenhasestejaminibidas,aopção***"Ativar uso de senhas"** *seráapresentada,casoas senha estejamhabilitadas,oopção***"Inibir uso de senhas"** *seráapresentada.*

*Obs.: Somente uma das opções estará presente no menu de programação.*

**Tela para Ativar Senhas de Acesso:**

```
Selec \uparrow\downarrow, Enter Ok.
Ativar uso de senhas
```
**Tela para Inibir Senhas de Acesso:**

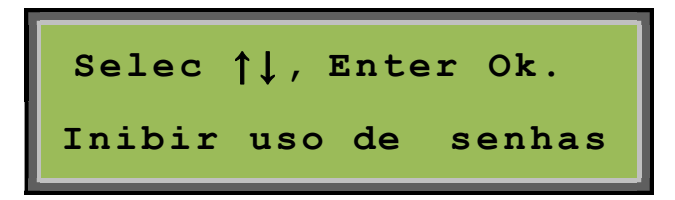

# <span id="page-47-0"></span>**4.2.8 - Ativar/Inibir Software de Interface Gráfica IRIS**

*Com esta operação, é possível ativar ou inibir o modo de comunicação com o sistema de interface gráficaIRIS.Paraativaroudesativarousodainterfacegráfica,omenu***"Programar o Sistema"** *deve ser acessado, em seguida selecionada a função* **"Inibir software Iris"** *ou* **"Ativar software Iris"** *e a tecla***"Enter"** *pressionada.*

*Se o uso da interface gráfica estiverinibido, a opção* **"Ativar software Iris"** *será apresentada, seouso dainterfacegráficaestiverhabilitado,aopção***"Inibir software Iris"** *seráapresentada.*

*Obs.: Somente uma das opções estará presente no menu de programação.*

**Tela Para Ativar Software IRIS:**

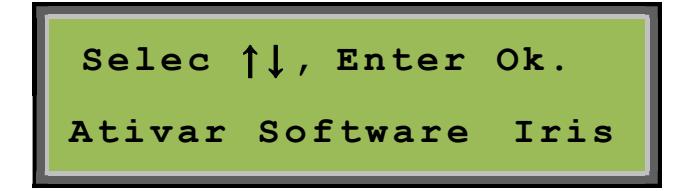

**Tela Para Inibir Software IRIS:**

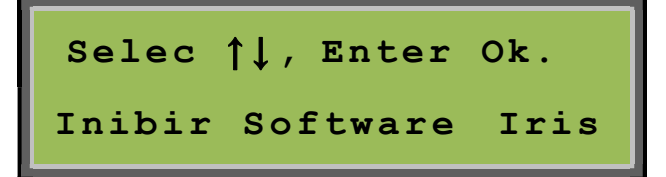

**TECNOHOLD DEVELOPMENT TECHNOLOGY IND. E COM. LTDA. Página 48 de 70**

# CAPITULO 5

### **5 - MENSAGENS DO SISTEMA**

## <span id="page-48-1"></span><span id="page-48-0"></span>**5.1 - VISUALIZAÇÃODOLOGDE EVENTOS**

O Sistema AVALON L‐ xxxA possui uma forma detalhada de apresentar suas mensagens de falhas, alarmes e comandos no display em duas telas distintas. Fornecendo informações suficientes para um completo controle por parte do operador.

A navegação entre os eventos registrados na memória do painel poderá ser feita com o uso das teclas (▲ ou ▼) e mudança de tela de apresentação poderá ser feita com o uso das teclas (◄ ou ►).

As formas de apresentação de eventos são descritas abaixo.

### **Tela primária:**

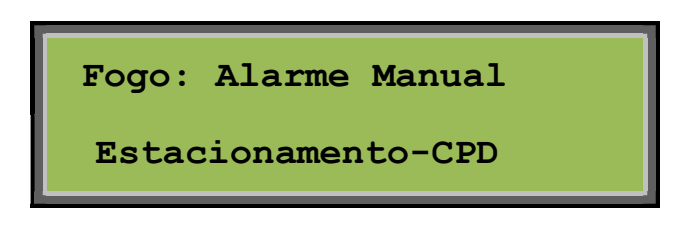

Na primeira linha do display será apresentada a classificação do evento: fogo, falha ou aviso, juntamente com uma breve descrição do tipo do evento.

Na segunda linha do display será apresentado o local onde ocorreu o evento, de acordo com os dados fornecidos durante a programação do sistema.

Estas informações têm como objetivo orientar o operador do sistema quanto a eventos durante a ocorrência, por isso devem ser as mais objetivas possíveis.

### **Tela secundária:**

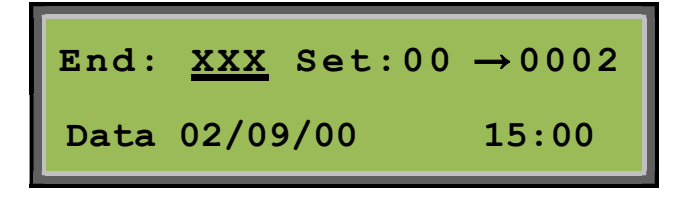

Na primeira linha do display será informado o endereço do componente que gerou o evento, o laço endereçável no qual este componente está conectado e um contador do número de eventos ocorridos desde a última vez que o sistema foi rearmado.

**TECNOHOLD DEVELOPMENT TECHNOLOGY IND. E COM. LTDA. Página 49 de 70**

Na segunda linha do display serão informadas à hora e data exata em que o evento ocorreu.

Para uma correta apresentação da hora e data do evento, o relógio do painel deverá estar corretamente ajustado para hora e data local.

Os itens seguintes irão descrever cada evento que poderá ser apresentado no display do painel:

### *"ACEITACAO: OK!*

Indica que o sistema teve seus eventos anteriores eliminados. Este evento só pode acontecer uma vez e geralmente é utilizado para limpar os eventos ocorridos durante a instalação.

### *"ACESSONEGADO!":*

Indica que houve uma tentativa de acesso ao menu de programação com uma senha válida para usuário e não para administrador.

### *"ACION. MANUAL"*

Indica um evento ocorrido com o acionador manual.

### *"ALARM. GERAL PC"*

Indica que o sistema de interface gráfica IRIS gerou um alarme geral.

### *"ALARME ATIVO":*

Indica alarme de fogo gerado por um dispositivo conectado a um laço convencional.

### *"ALARME FUMAÇA" ou "ALARME ÓPTICO" ou "ALARME TÉRMICO":*

Indica alarme de fogo gerado pelo dispositivo: "Detector Automático".

### **"ALARME GERAL":**

Indica alarme de fogo gerado pelo operador do sistema, por meio do teclado de comandos.

### *"ALARME MANUAL":*

Indica alarme de fogo gerado pelo dispositivo: "Acionador manual".

### *"BATERIADESC.":*

Indica que o sistema de alimentação auxiliar (baterias de backup) está com carga abaixo do mínimo exigido ou ausente do sistema.

### *"CH. FLX INB OFF":*

Indica que um dispositivo supervisor de chave de fluxo em rede de hidrantes teve sua ação de alarme de fogo habilitada pelo operador.

### *"CH. FLX INB ON.":*

Indica que um dispositivo supervisor de chave fluxo em rede de hidrantes teve sua ação de alarme de fogo inibida pelo operador.

### *"CH. FLUXO OFF.":*

Indica que um dispositivo supervisor de chave de fluxo em rede de hidrantes detectou o encerramento de fluxo de água na rede de hidrantes.

### *"CH. FLUXO ON.":*

Indica que um dispositivo supervisor de chave fluxo em rede de hidrantes detectou fluxo de água na rede de hidrantes. Quando o prefixo da mensagem for AVISO: indica que a chave foi ligada. Quando o prefixo da mensagem for FOGO: Indica que a chave permaneceu ativa e o alarme foi acionado.

### *"CLAS A INTEGRO"*

Indica que a linha de comunicação com os dispositivos teve sua conexão física restabelecida.

### *"CLAS A ROMPIDO"*

Indica que a linha de comunicação com os dispositivos está rompida. Aguardando alguns segundos o sistema irá indicar onde o laço foi rompido.

### *"CMD.ABANDONO"*

Indica que um dispositivo acionou o alarme de abandono no setor onde está programado.

### *"COMUNIC.OK!":*

Indica que a comunicação com o dispositivo ou periférico em falha foi restabelecida.

### *"CONT.AUX.ON":*

Indica que um dispositivo de entrada acionou o contato auxiliar. Quando o prefixo da mensagem for AVISO: indica que os módulos de saída, contato auxiliar foram ativados no respectivo setor. Quando o prefixo da mensagem for FOGO: um alarme foi gerado por este dispositivo.

### *"CONV.BRIGADA":*

Indica que um dispositivo foi acionado e gerou um alarme de convocação de briga.

### *"DESLIGADO":*

Indica que a central foi desligada no momento apontado pelo sistema.

### *"DEF. TECLADO":*

Indica que o IHM está com defeito em alguma das teclas. A manutenção deve ser efetuada o mais rápidopossível.

### *"DESABILITADO":*

Indica que o dispositivo foi desabilitado.

### *"DESCONHECIDO":*

Indica que o dispositivo que gerou o evento não é um componente do sistema AVALON.

### *"DISPOS.CONVENC":*

Indica que um módulo de interface convencional foi ativado.

### *"FALTA REDE AC":*

Indica a falta de energia elétrica AC da concessionária ou interrupção do circuito de alimentação do sistema de Incêndio. Esta mensagem é ignorada quando é restabelecida a alimentação do sistema.

### *"FUGA TERRA ‐":*

Indica contato elétrico da fiação do sistema com a tubulação ou pontos aterrados. A mensagem **"FUGA TERRA ‐"** indica o contato com o fio de alimentação GND (negativo) e o circuito de terra.

### *"FUGA TERRA +":*

Indica contato elétrico da fiação do sistema com a tubulação ou pontos aterrados. A mensagem **"FUGA TERRA +"** indica contato com o fio de alimentação +24V (positivo) e o circuito de terra.

### *"FUSÍVEL – AC":*

Indica a ruptura (queima) do fusível de entrada AC localizado na fonte de alimentação.

### *"HABILITADO":*

Indica que o dispositivo indicado na mensagem foi habilitado.

### *"LACO EM CURTO":*

Indica que o módulo isolador detectou curto circuito com a alimentação na linha 4 fios. Geralmente o alarme é gerado por dois endereços indicando a localização do ocorrido.

### *"LOOP ROMPIDO":*

Indica que um dispositivo está com o loop de laço convencional rompido.

### *"PROGRAMAÇÃO.":*

Indica que a função de programação foi acessada pelo operador.

### *"RECONHECIDO!":*

Indica que um alarme detectado no sistema foi reconhecido pelo operador e as sirenes foram silenciadas.

### *"REDE AC OK!":*

Indica que a falha no fornecimento de energia AC da concessionária foi restabelecida.

### *"RELIGADO.":*

Indica que o sistema foi religado exatamente na data e hora descritas na mensagem.

### *"REPROGRAMADO":*

Indica que modificações foram feitas através do MENU>>PROGRAMAR O SISTEMA>>PROGRAMAR A CENTRAL.

### *"RESET GERAL.":*

Indica que o sistema foi reiniciado exatamente na data e hora descritas na mensagem.

### *"RESET GERAL PC"*

Indica que o sistema de interface gráfica IRIS gerou um reset do sistema.

### *"SEM COMUNIC.":*

Esta mensagem sinaliza que um componente endereçável não responde ao questionamento do painel. A falha de comunicação pode ocorrer por interrupção ou curto‐ circuito dos fios de ligação, por defeito do dispositivo em questão ou por divergências entre a programação na central e o endereçamento do dispositivo em questão. Também pode ocorrer falha de comunicação por indução (na fiação) de um ruído eletromagnético muito intenso, mesmo quemomentâneo.

### *"SENSORATIVO":*

Indica um dispositivo de supervisão de contato seco foi acionado.

### *"SIL.SIRENEPC""*

Indica que o sistema de interface gráfica IRIS gerou um comando para silenciar o sistema.

### *"SILEN. MESTRE":*

Indica que o sistema foi silenciado pelo painel principal ou pelo endereço em questão.

### *"SIRENE IMCOMP.":*

Indica que a sirene não irá funcionar, pois é uma sirene bitonal e o recurso de sirene multi‐ tom está ativado. Para que a sirene retorne, o recurso sirene multi‐ tom deve ser desativado.

### *"SOFTWARE IRIS"*

Indica que o sistema de interface gráfica não responde a comunicação.

### *"SUPERVISAO"*

Indica que o sistema retornou a supervisão de monitoramento em modo normal.

# <span id="page-53-0"></span>**5.2 - MENSAGEMDOS PERIFÉRICOSDE ENTRADA**

*A seguir,* o banco de ventos do sistema e os periféricos de entrada com seus respectivos eventos associados:

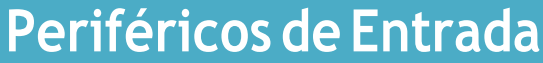

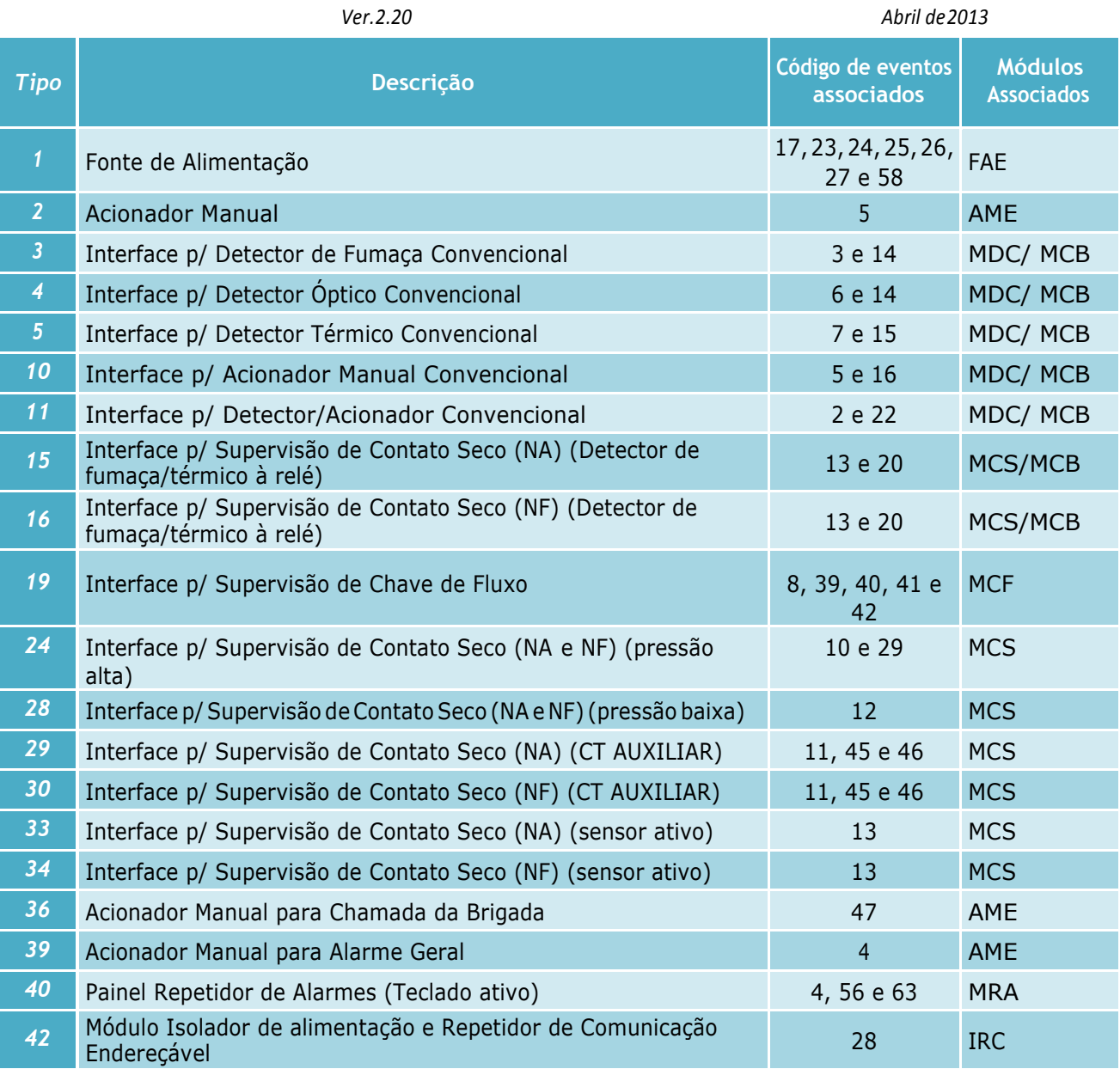

# **Banco de EventosAvalon**

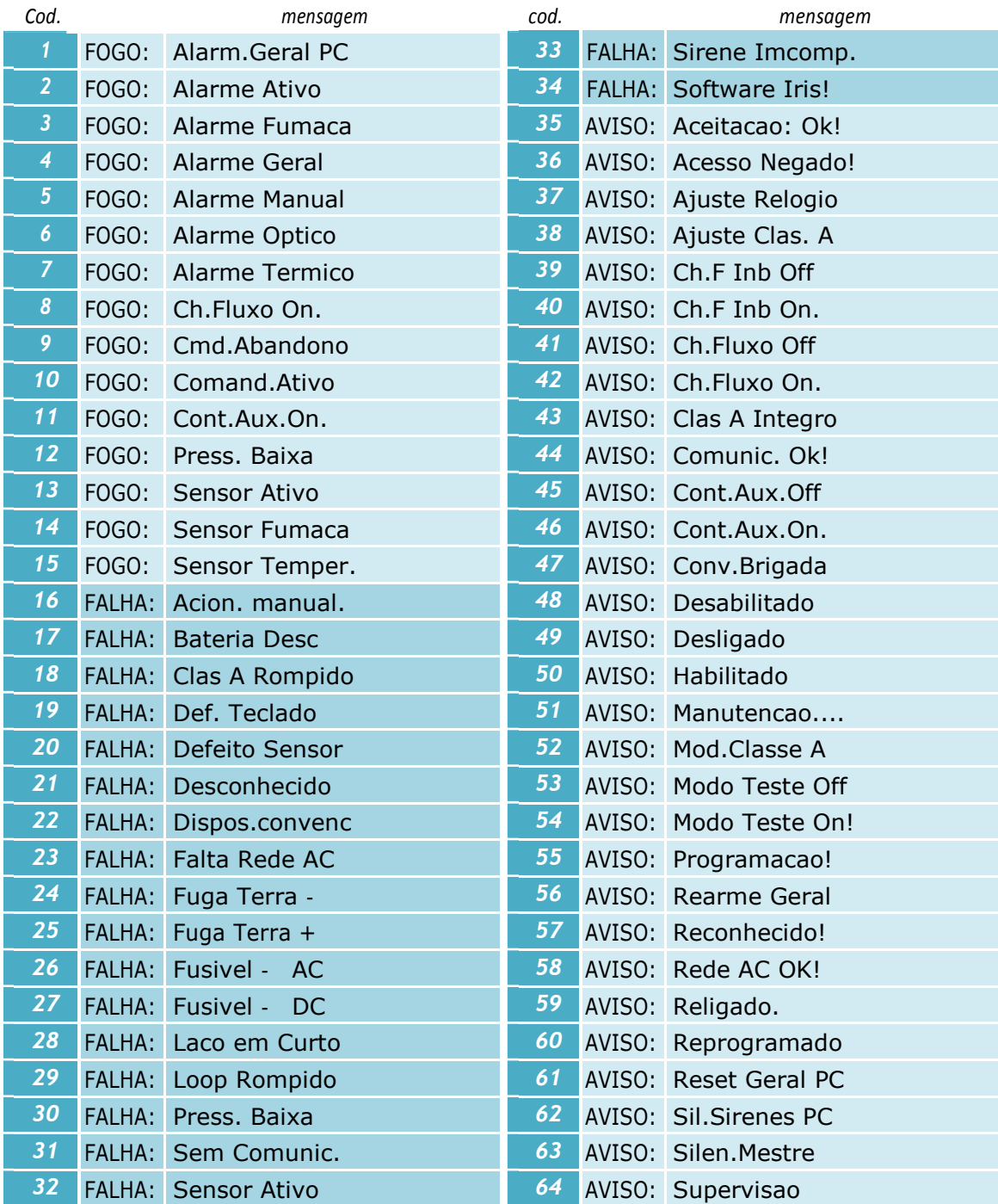

## <span id="page-55-0"></span>**5.3 – TIPOS SUPORTADOS PELOS PERIFÉRICOS**

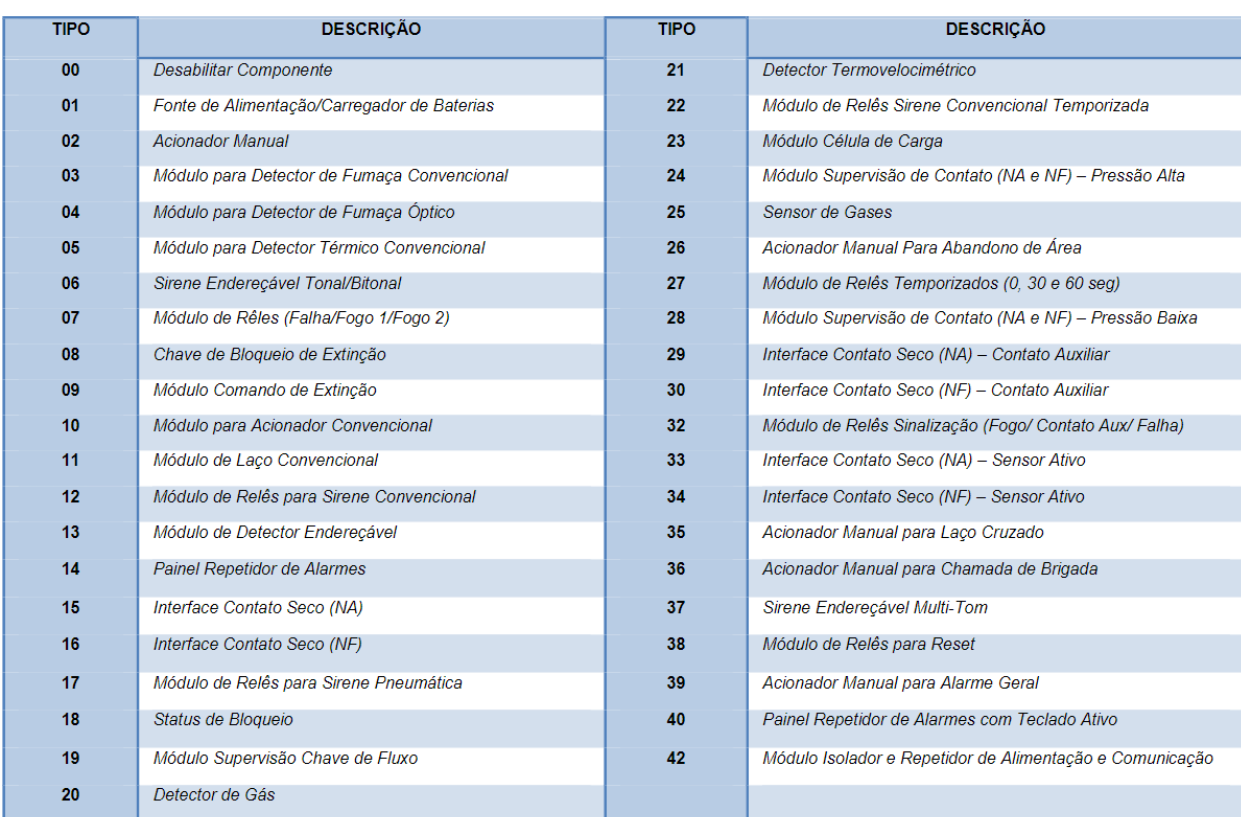

*A seguir uma tabela que mostra todos os tipos suportados pela central Avalon L-xxxA:*

# CAPITULO 6

# **6 – CONEXÕES COM O PAINEL**

# <span id="page-56-1"></span><span id="page-56-0"></span>**6.1 - INTERCONEXÕESDOPAINELAVALONL125A/L250A**

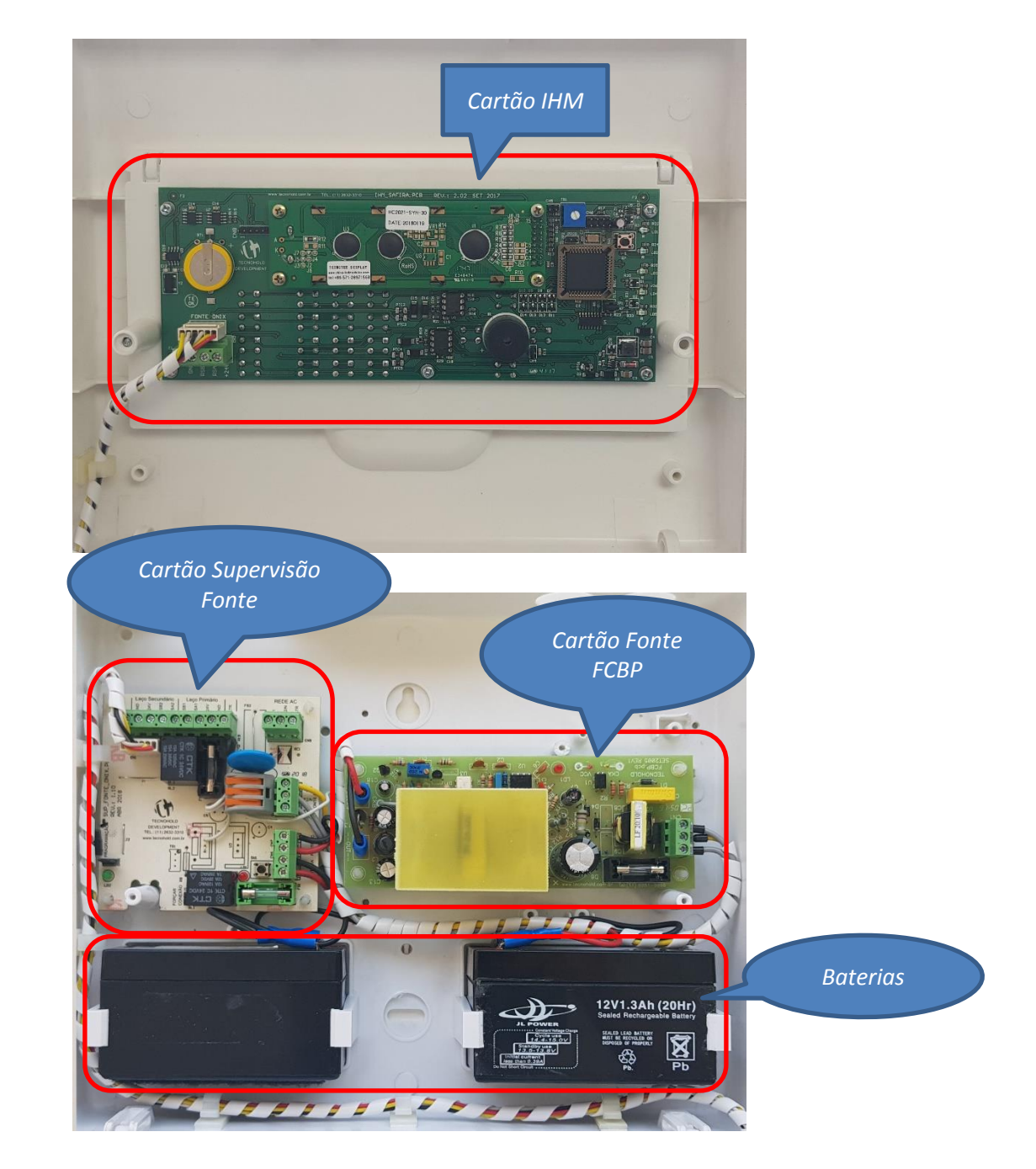

# **6.1.1 - IDENTIFICAÇÃO DOS ELEMENTOS DO PAINEL**

<span id="page-57-0"></span>**CARTÃO IHM:**

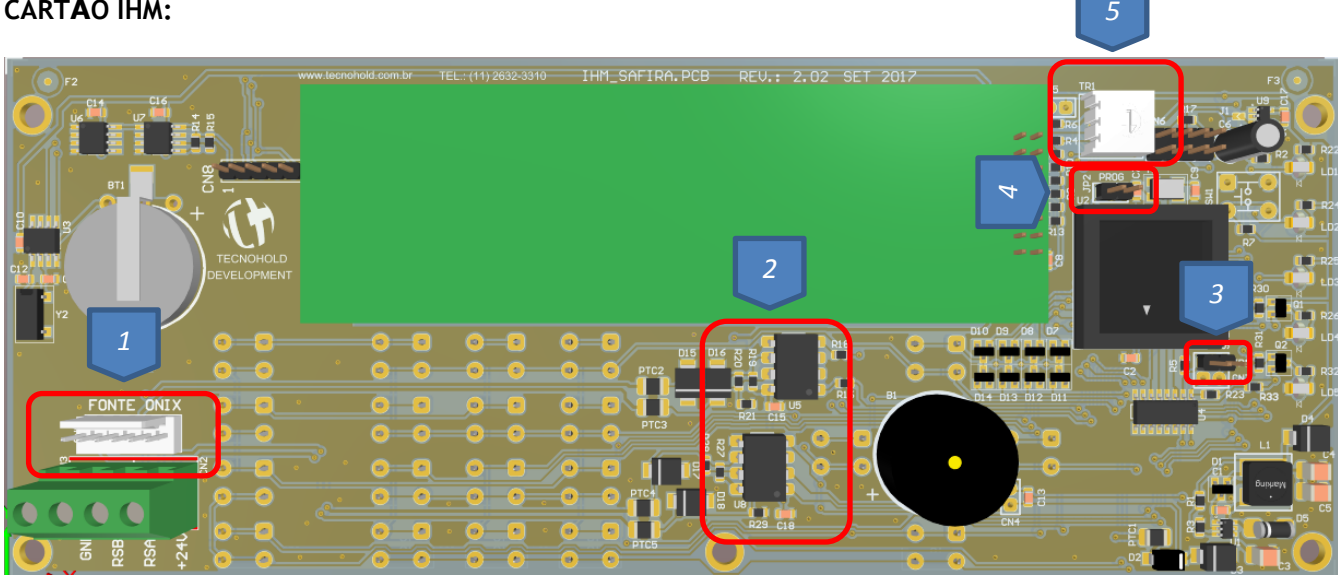

### 1 - *"Conexão Chicote":*

Conexão utilizada para a comunicação entre as Placas de IHM e de Supervisão da Fonte.

### 2 - *"Drivers de Comunicação":*

Drivers de comunicação soquetados para facilitar a Manutenção do equipamento.

### 3 - *"Jumper Silenciar Buzzer (JP1)":*

Jumper Disponível para realizar o silenciamento do toque do Buzzer da Central. Observação: Os sinalizadores não serão silenciados, apenas o Buzzer da central.

### 4 - *"Jumper Manutenção (JP2)":*

Jumper utilizado para que a central entre em modo de Manutenção, permitindo testes no equipamento.

### 5 - *"Trimpot Ajuste Contraste":*

Trimpot disponível para realizar o ajuste do Constraste do Display de Cristal Líquido (LCD).

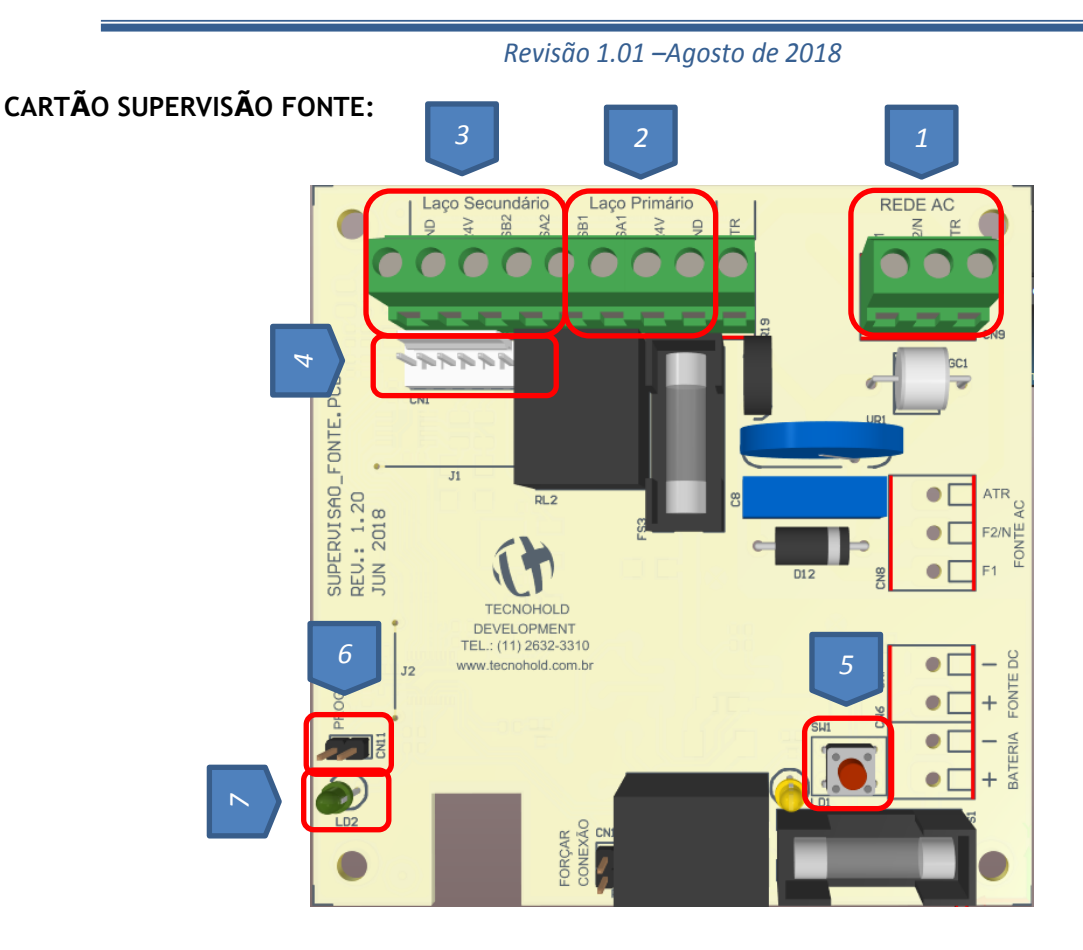

## $\implies$  1 - "Borne Entrada Rede AC":

Borne de conexão para a alimentação do painel (AC), entrada bivolt automática. Conexão para o Aterramento da Rede Elétrica.

### 2 - *"Saída Laço dos Dispositivos (Primário)":*

Borne utilizado nos sitemas Classe A e B, onde se deve realizar a conexão da linha de dispositivos. Também utilizado para a conexão do Software Iris.

### 3 - *"Retorno Laço dos Dispositivos (Secundário)":*

Borne utilizado apenas em ligação classe A, onde se deve ser utilizado para a conexão do retorno da linha de dispositivos.

### 4 - *"Conexão Chicote":*

Conexão utilizada para a comunicação entre a Placa de Supervisão de Fonte e o IHM.

### 5 - *"Start Bateria":*

Quando o painel estiver desligado, sem alimentação por AC, mas com as baterias conectadas, ao manter pressionado o botão por 5 segundos o painel ligará apenas com as baterias. Caso as baterias estejam descarregadas esta função não funcionará.

### 6 - *"Jumper Programação (CN1)":*

Jumper utilizado para realizar o endereçamento da Placa de Supervisão.

### 7 - *"Led Supervisão Fonte":*

Sinalização através do LED para indicação de falhas e eventos.

### <span id="page-59-0"></span>**6.2 - CONEXÃO CLASSE A**

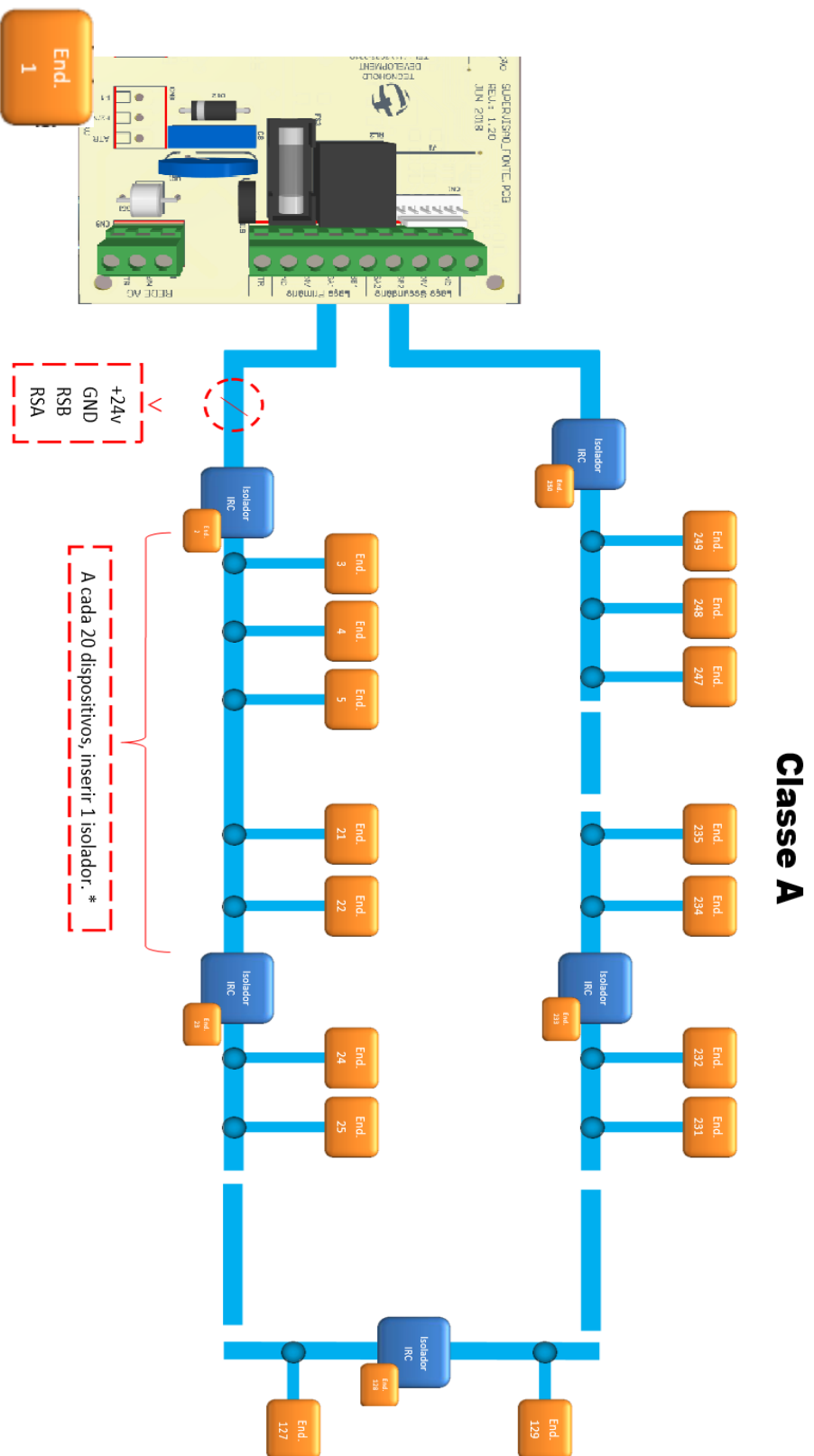

*Observação: Verificar a Versão do seu Painel, para painéis L125 é suportado no máximo 125 Endereços, já a versão L250 suporta até 250 endereços.* 

**TECNOHOLD DEVELOPMENT TECHNOLOGY IND. E COM. LTDA. Página 60 de 70**

<span id="page-60-0"></span>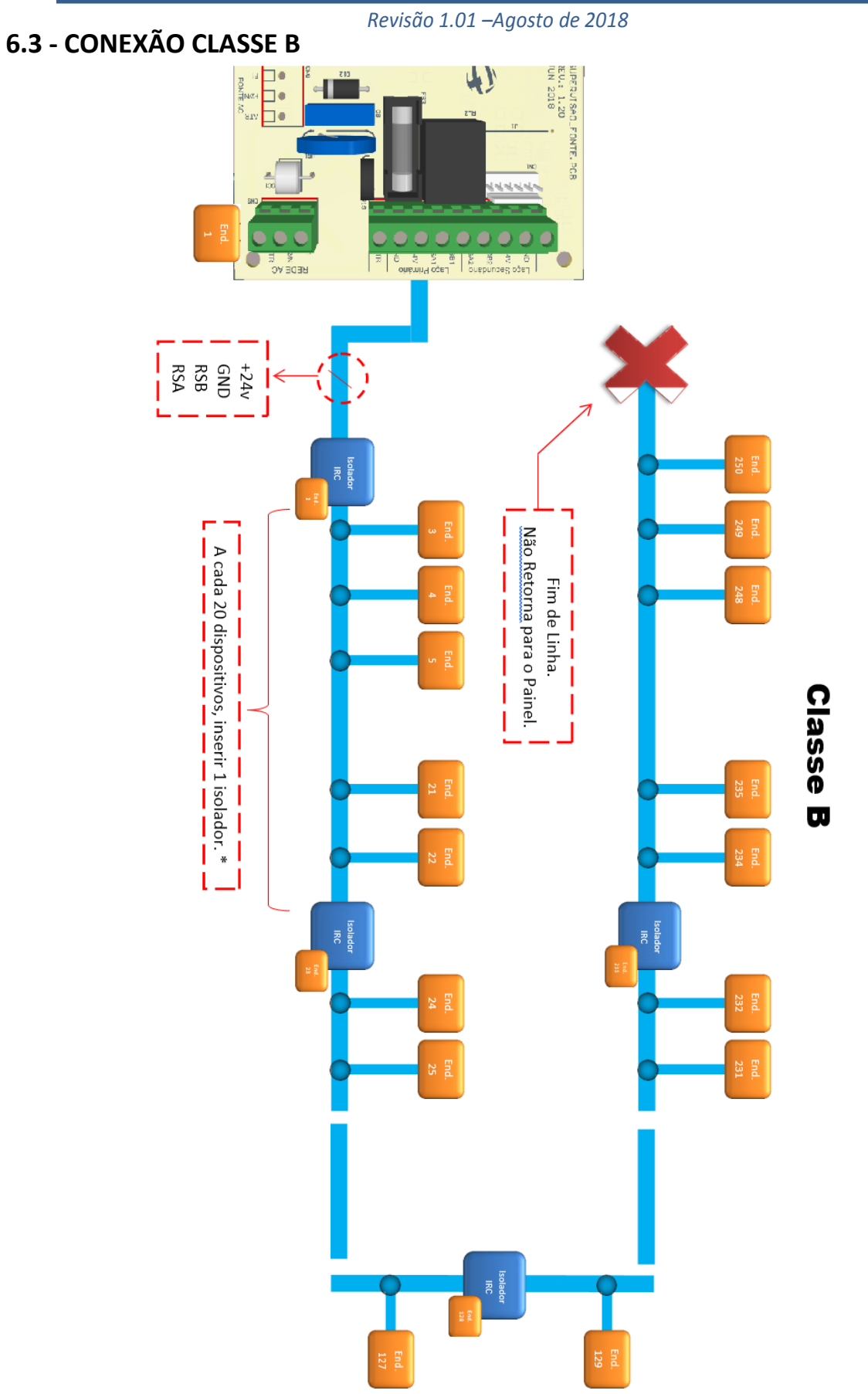

*Observação: Verificar a Versão do seu Painel, para painéis L125 é suportado no máximo 125 Endereços, já a versão L250 suporta até 250 endereços.* 

### <span id="page-61-0"></span>**6.4 - CONEXÃO COM O SOFTWARE IRIS**

No Sistema AVALON L‐xxxA é possível a comunicação através do nosso supervisório IRIS, onde além da supervisão, pode ser realizada a programação do Sistema, baixar Logs de Eventos e salvar informações da central.

Para esta função funcionar é necessário realizar a conexão do Painel com um Computador ou Notebook. Utilizando um conversor RS485 x USB esta se torna possível, como mostra a ilustração a seguir.

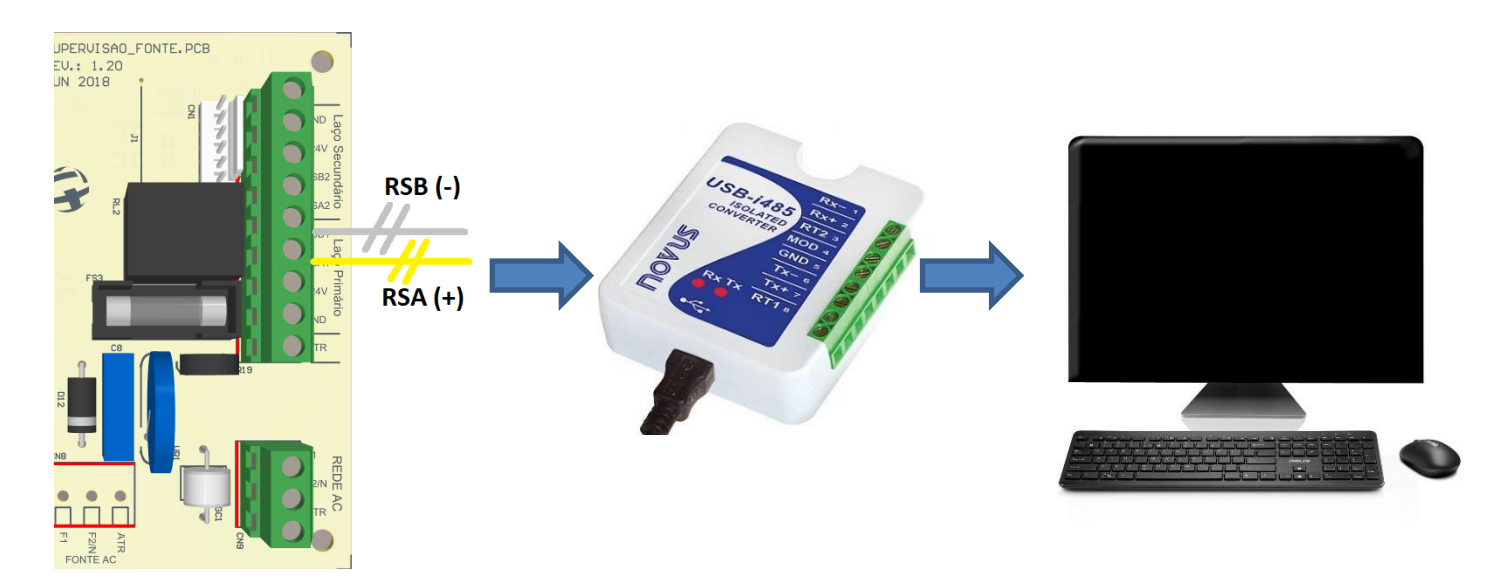

A Tecnohold recomenda a utilização de Conversores Isolados, para garantir a integridade do seu Sistema. O mais utilizado é o do fabricante Novus, modelo USBi485. Nele através dos bornes 1 e 2 é possível realizar a ligação.

A ligação é bem simples, na saída do Laço Principal utilizar o RSA e RSB (Saída da Placa de Fonte de Supervisão) e realizar a ligação nos bornes RX- (RSB) e RX+ (RSA). Após isso conectar o cabo USB no Computador e configurar a porta de comunicação no Software IRIS.

É possível a utilização de outros conversores, desde que sejam isolados e que a ligação dos cabos de comunicação seja realizada da maneira correta.

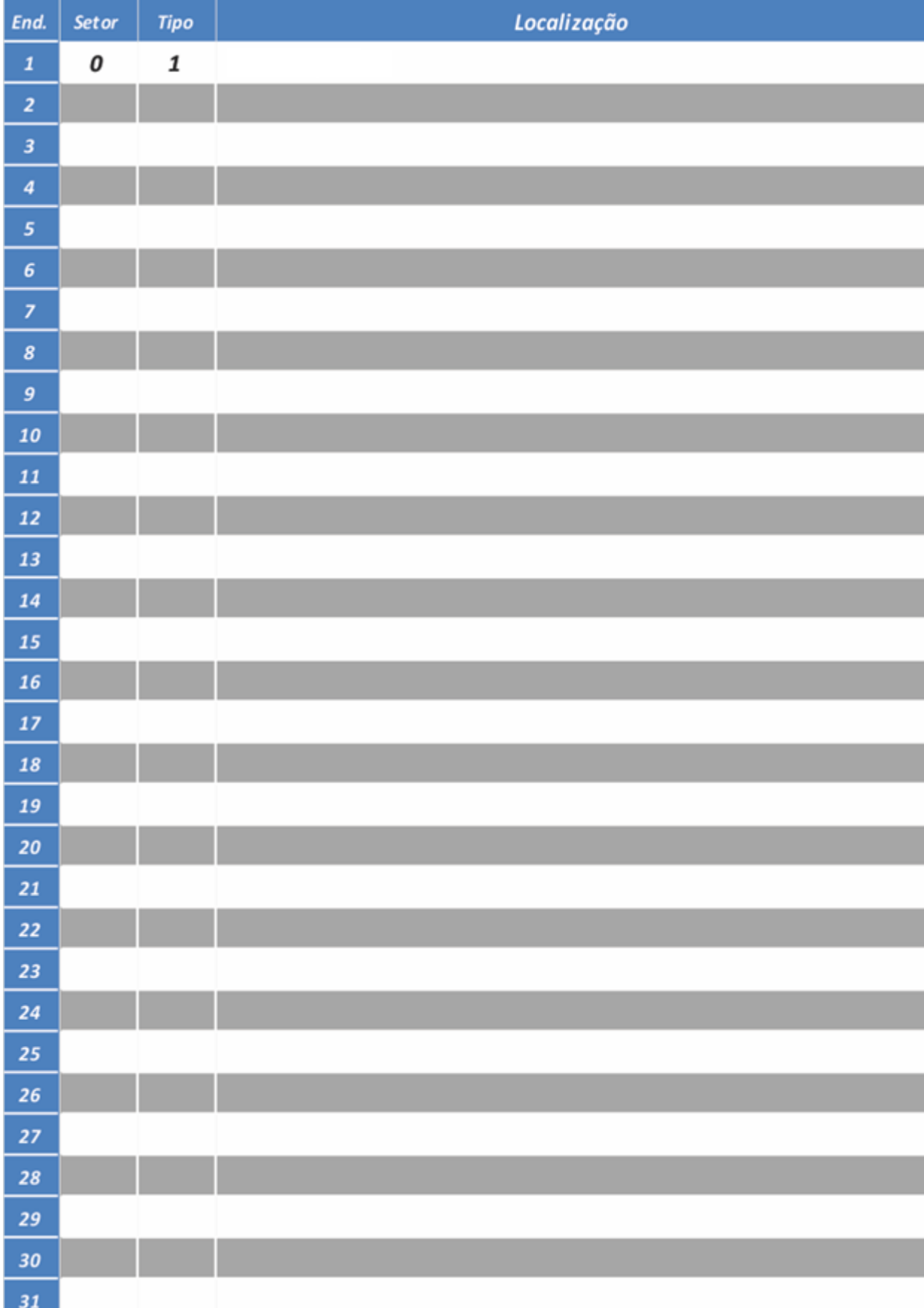

*Revisão 1.01 –Agosto de 2018*

**TECNOHOLD DEVELOPMENT TECHNOLOGY IND. E COM. LTDA. Página 63 de 70**

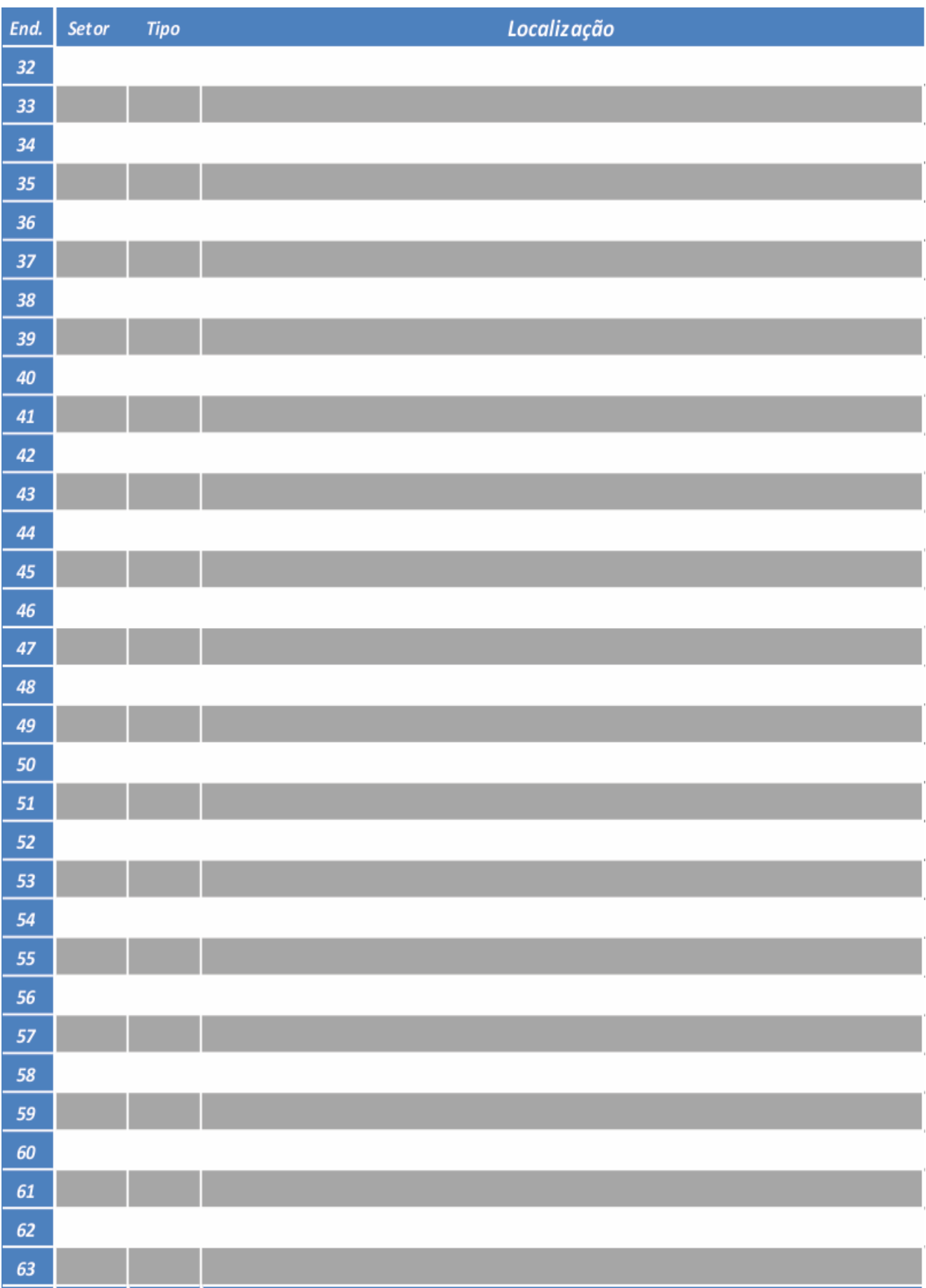

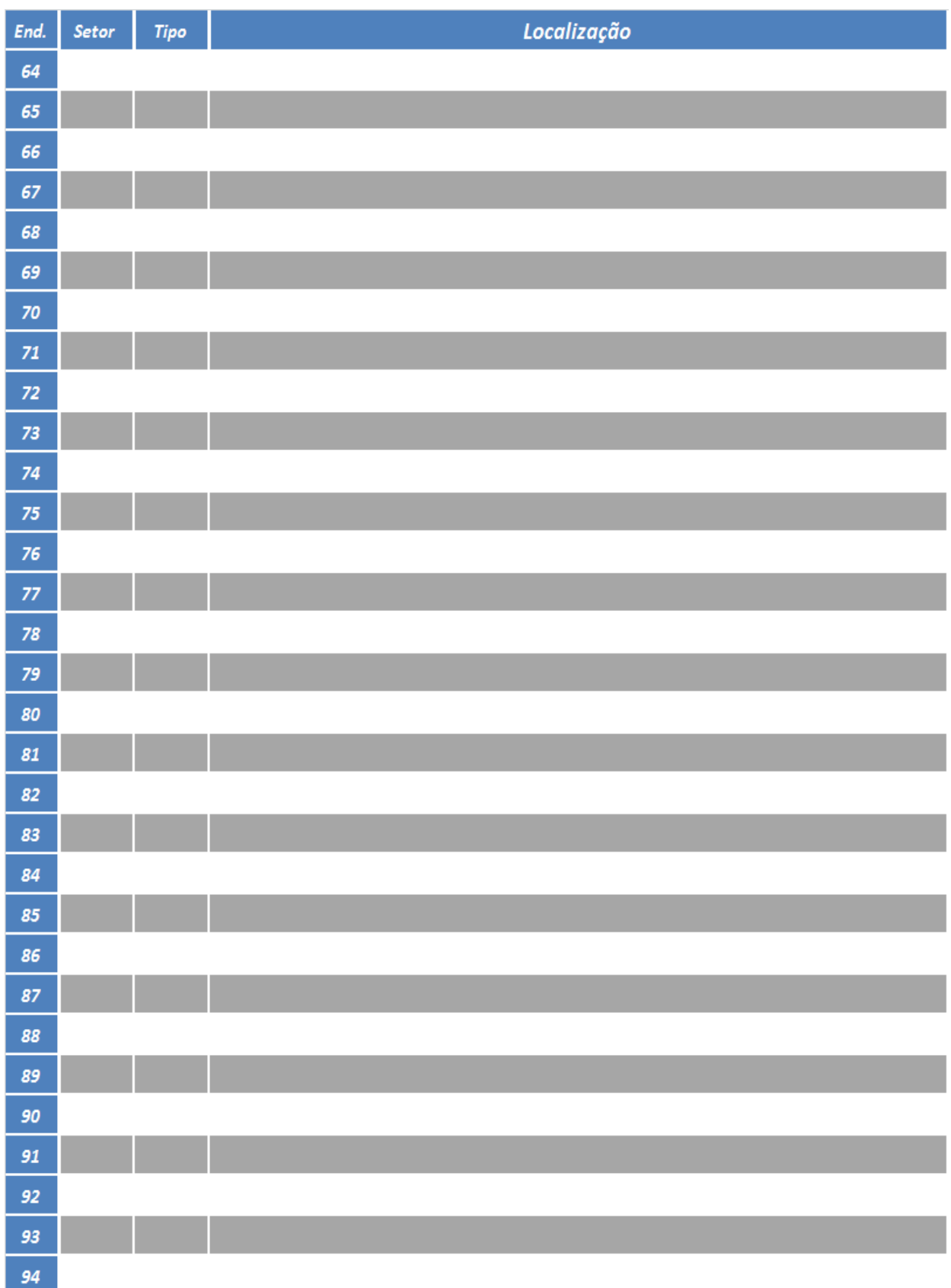

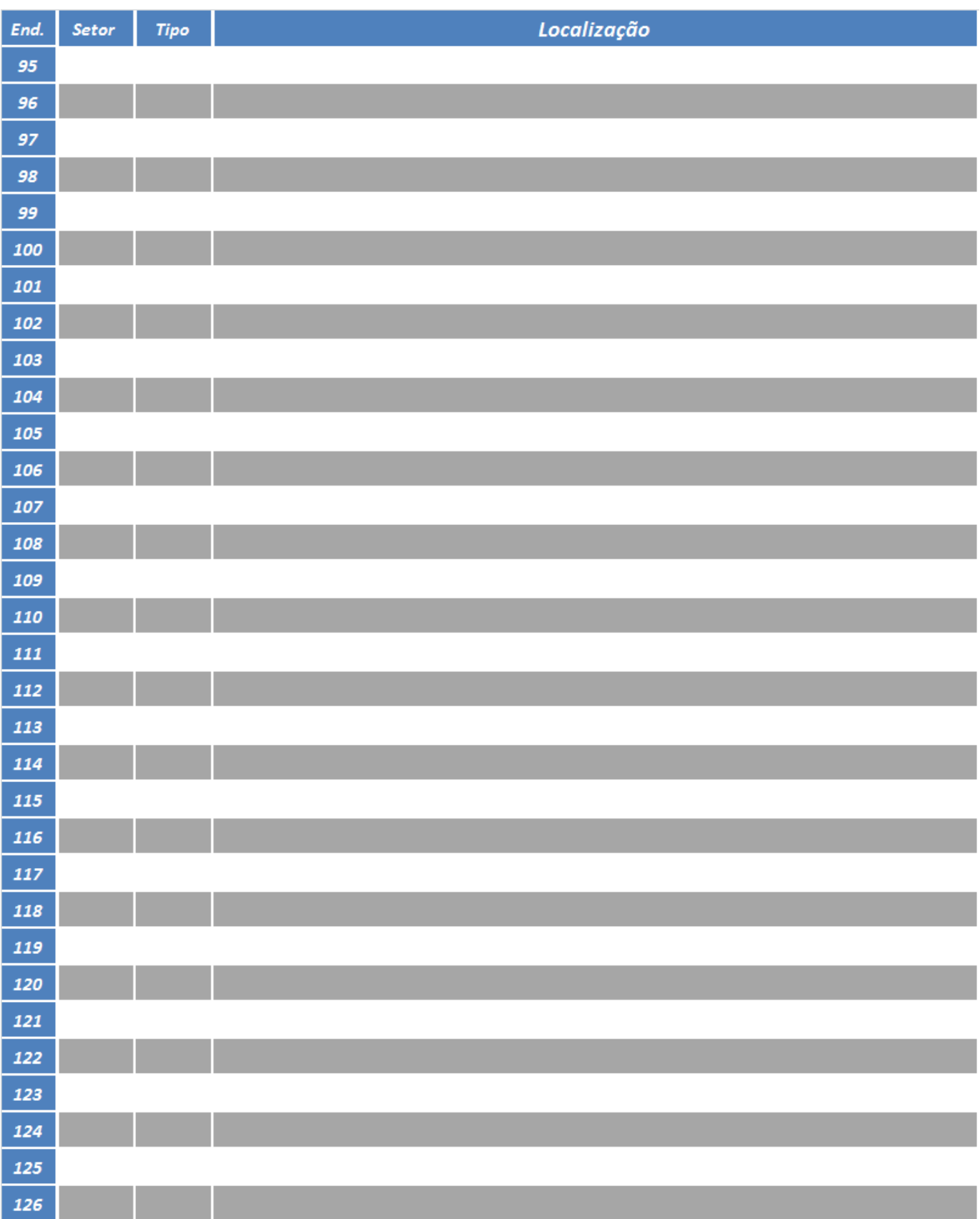

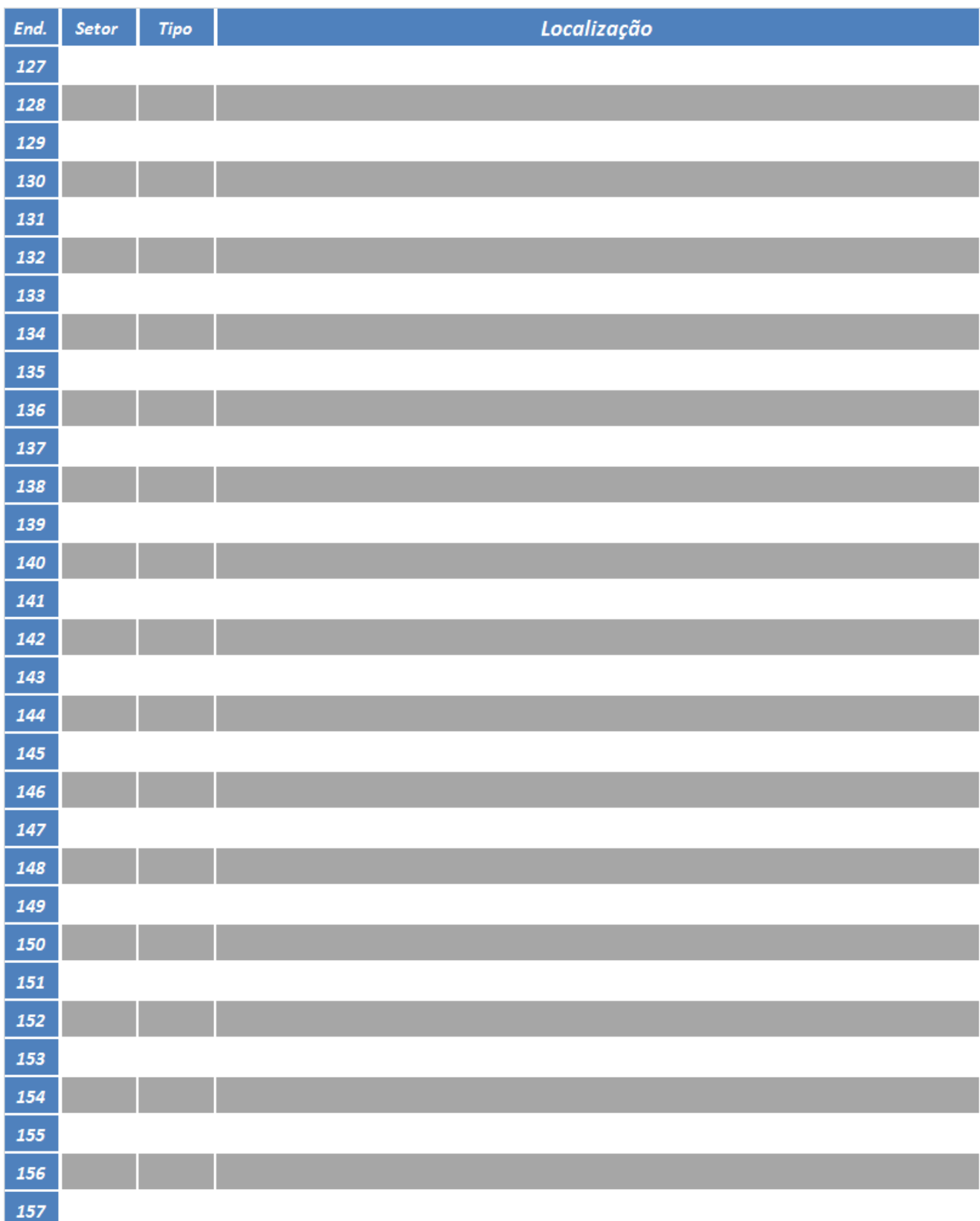

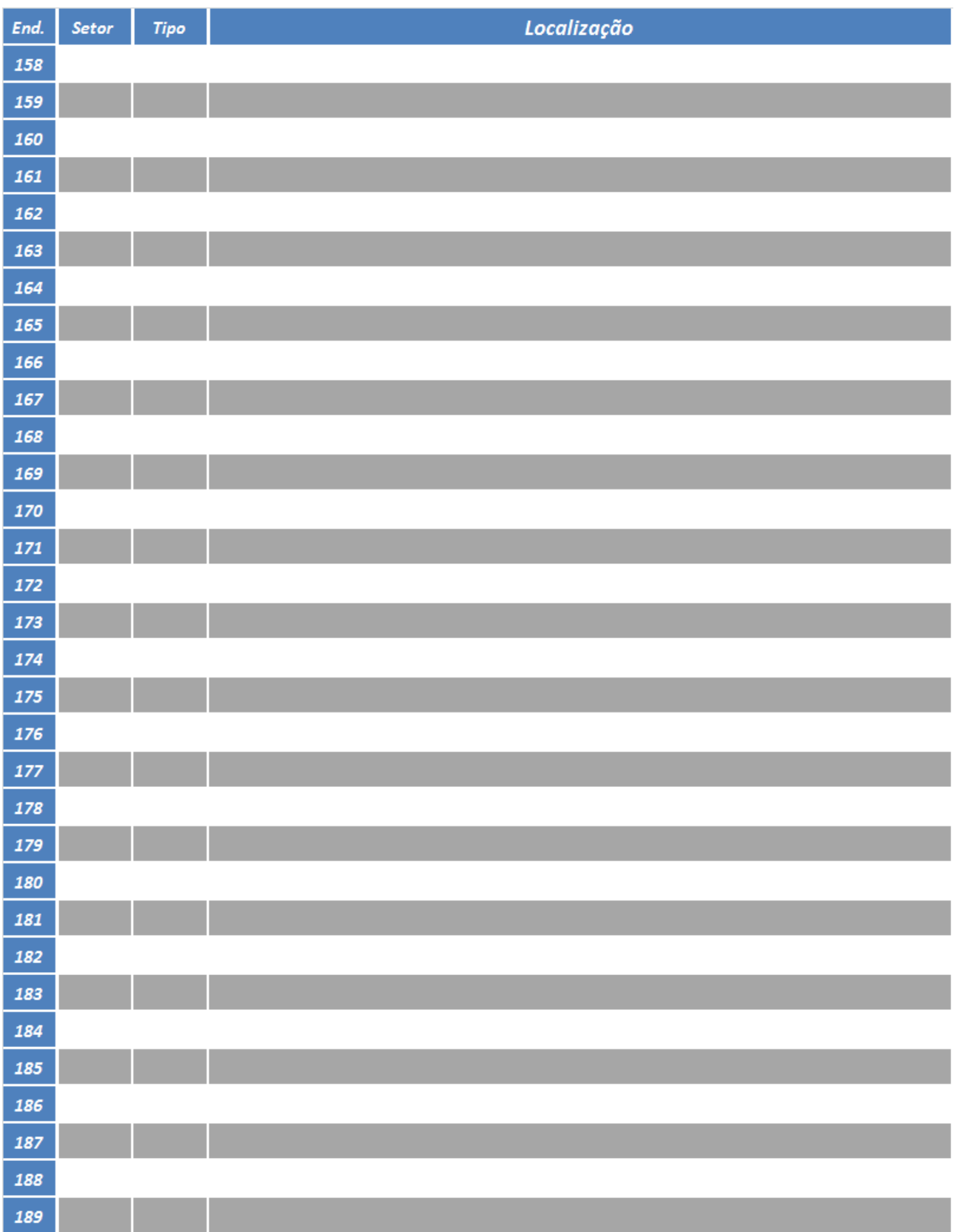

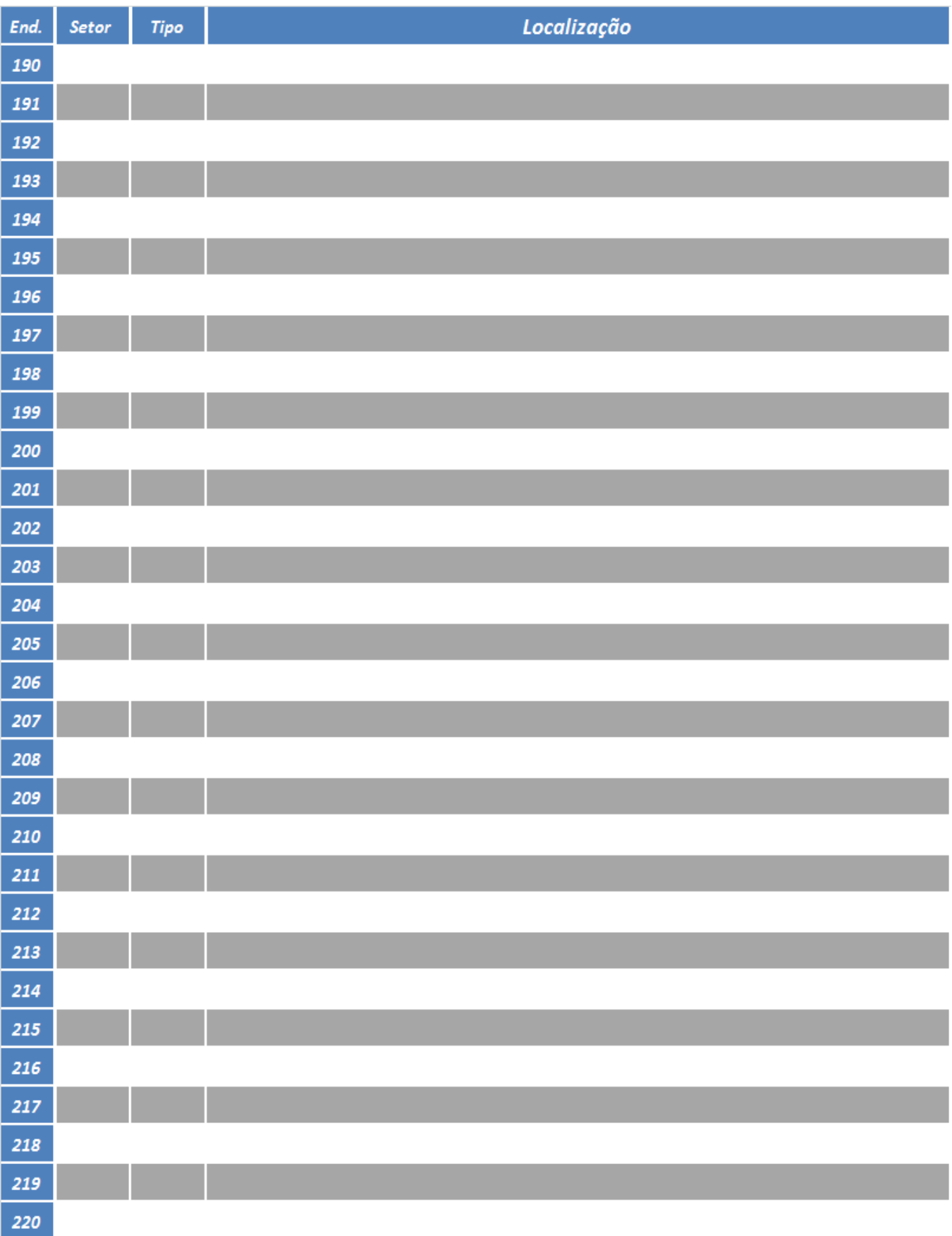

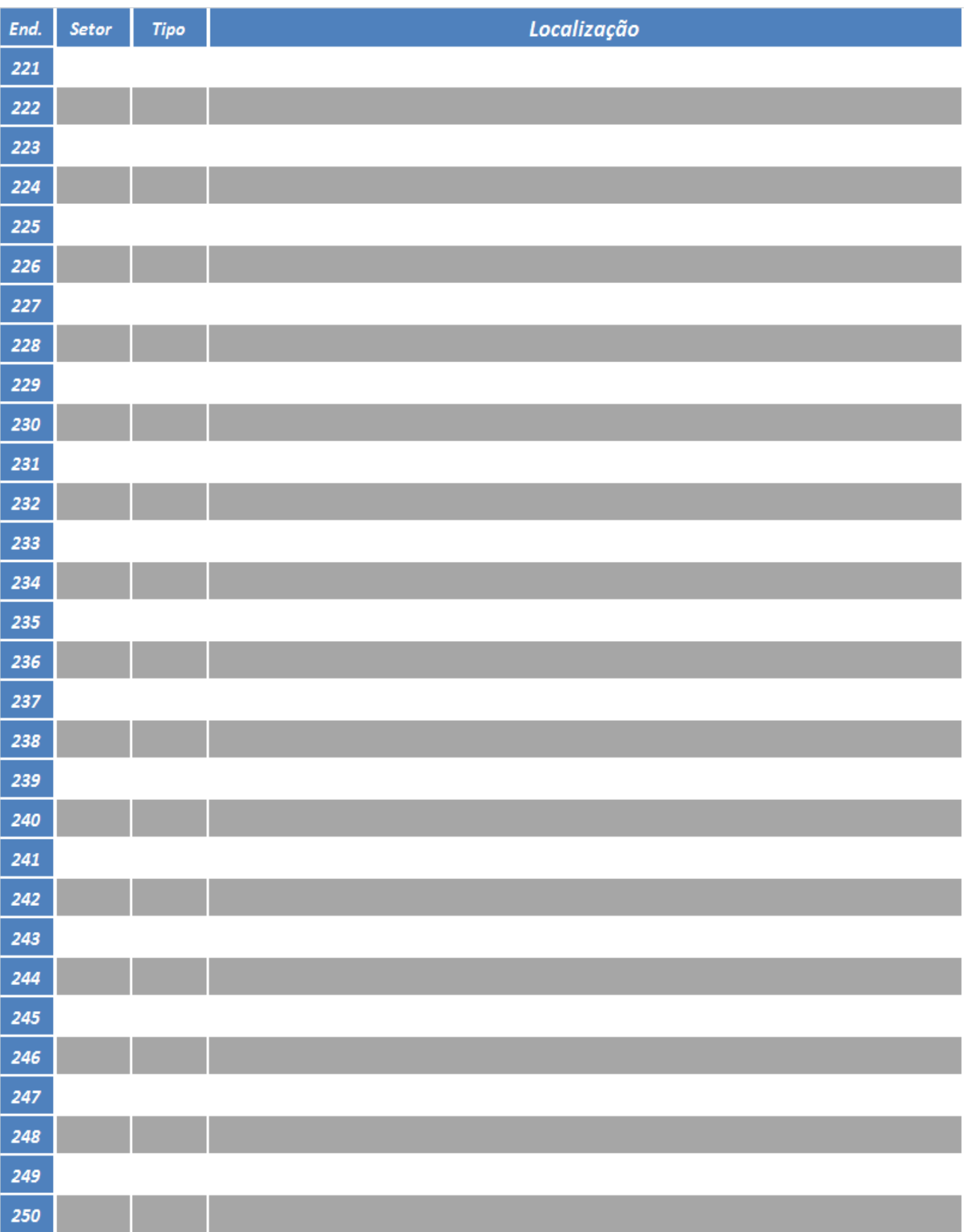